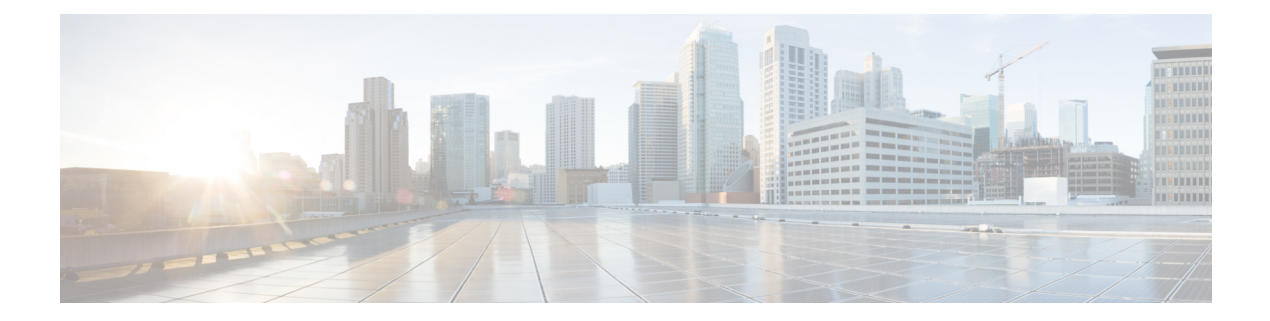

# **Support Commands**

- [support](#page-2-0) show arp, on page 3
- [support](#page-3-0) show bgp, on page 4
- [support](#page-4-0) show bgp route, on page 5
- support show [config-drive,](#page-5-0) on page 6
- support show [config-drive](#page-6-0) content, on page 7
- support show [cpuinfo,](#page-7-0) on page 8
- support show [date-time,](#page-8-0) on page 9
- [support](#page-9-0) show df, on page 10
- support show [domainname,](#page-10-0) on page 11
- support show [dmidecode,](#page-11-0) on page 12
- support show [ethtool,](#page-13-0) on page 14
- support show [ifconfig,](#page-17-0) on page 18
- [support](#page-18-0) show iostat, on page 19
- [support](#page-19-0) show ipsec, on page 20
- support show [loadavg,](#page-20-0) on page 21
- support show [meminfo,](#page-21-0) on page 22
- support show netstattep, on page 24
- support show [netstatudp,](#page-24-0) on page 25
- support show [procstat,](#page-25-0) on page 26
- [support](#page-27-0) show route, on page 28
- [support](#page-28-0) show snmp, on page 29
- support show [system-version,](#page-29-0) on page 30
- support show [system-hostname,](#page-30-0) on page 31
- support virsh [all-info,](#page-31-0) on page 32
- support virsh [capabilities,](#page-34-0) on page 35
- support virsh [cpu-stats,](#page-38-0) on page 39
- support virsh [domiflist,](#page-39-0) on page 40
- support virsh [dumpxml,](#page-40-0) on page 41
- support virsh [iface-list,](#page-42-0) on page 43
- support virsh [iface-dumpxml,](#page-43-0) on page 44
- [support](#page-44-0) virsh list, on page 45
- support virsh [memory-stats,](#page-45-0) on page 46
- support virsh [net-dumpxml,](#page-46-0) on page 47
- support virsh [net-list,](#page-47-0) on page 48
- support virsh [net-info,](#page-48-0) on page 49
- support virsh [nodecpustats,](#page-49-0) on page 50
- support virsh [pool-list,](#page-50-0) on page 51
- support virsh [pool-dumpxml,](#page-51-0) on page 52
- support virsh [sys-info,](#page-52-0) on page 53
- support virsh [vol-dumpxml,](#page-55-0) on page 56
- support virsh [vol-list,](#page-56-0) on page 57
- support ovs [all-info,](#page-57-0) on page 58
- support ovs appctl [fdb-show,](#page-59-0) on page 60
- [support](#page-61-0) ovs dpctl show, on page 62
- support ovs ofctl [dump-ports,](#page-62-0) on page 63
- support ovs ofctl [dump-ports-desc,](#page-63-0) on page 64
- [support](#page-64-0) ovs vsctl list-br, on page 65
- support ovs vsctl list [interface,](#page-65-0) on page 66
- support ovs vsctl [list-ports,](#page-66-0) on page 67
- [support](#page-67-0) ovs vsctl show, on page 68

# <span id="page-2-0"></span>**support show arp**

To display the ARP table, use the **support show arp** command in privileged EXEC mode.

**support show arp Syntax Description** This command has no arguments or keywords. **Command Default** None **Command Modes** Privileged EXEC (#) **Command History Release Modification** 3.7.1 This command wasintroduced.

### **Example**

nfvis# **support show arp** IP address HW type Flags HW address Mask Device 203.0.113.1 0x1 0x2 00:25:b4:47:44:00 \* wan-br 203.0.113.1 0x1 0x2 3c:ce:73:da:60:00 \* wan-br 203.0.113.1 0x1 0x2 00:00:0c:9f:f0:15 \* wan-br

# <span id="page-3-0"></span>**support show bgp**

To display the BGP session details, use the **support show bgp** command in privileged EXEC mode.

#### **support show bgp**

**Command Default** Information about BGP session details is displayed.

**Command Modes** Privileged EXEC (#)

**Command History Release Modification**

4.5.1 This command wasintroduced.

### **Example**

The following is a sample output of the **support show bgp** command:

### nfvis# **support show bgp**

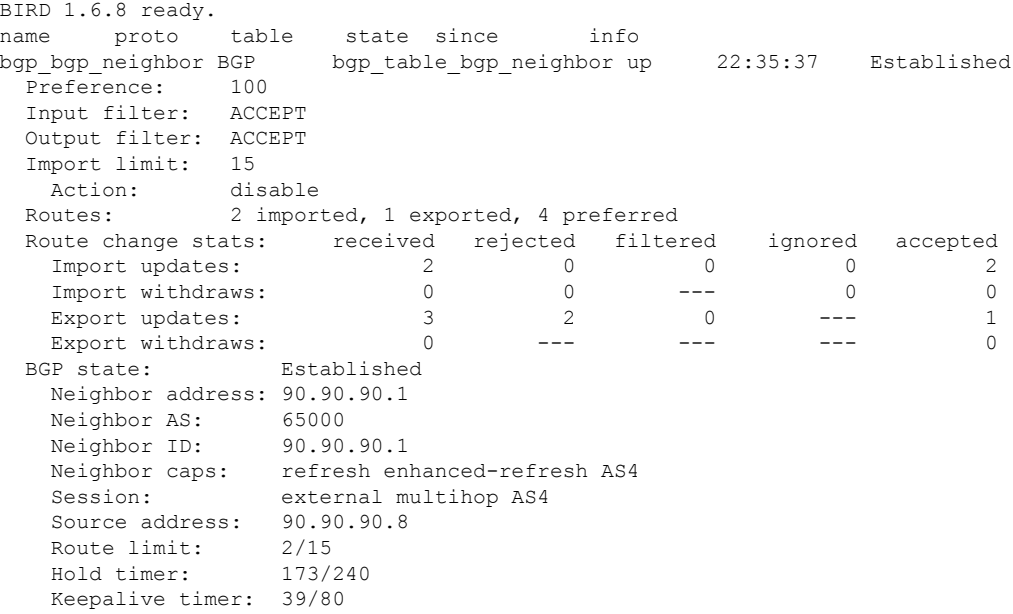

## <span id="page-4-0"></span>**support show bgp route**

To display the BGP routes learnt through BGP, use the **support show bgp route** command in privileged EXEC mode.

### **support show bgp route**

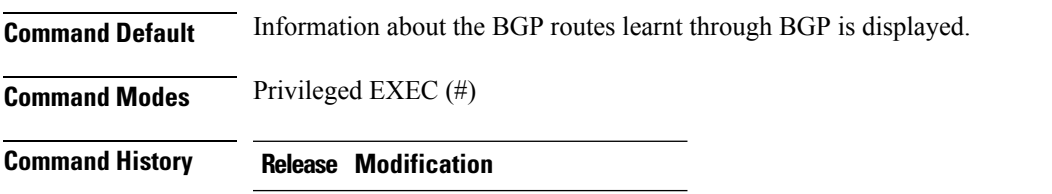

4.5.1 This command wasintroduced.

nfvis# **support show bgp route**

### **Example**

The following is a sample output of the **support show bgp route** command:

```
BIRD 1.6.8 ready.
91.91.91.0/24 dev ipsec0 [bgp_bgp_neighbor 22:35:37 from 90.90.90.1] (100) [AS65000?]
     Type: BGP unicast univ
     BGP.origin: Incomplete
     BGP.as_path: 65000
     BGP.next_hop: 90.90.90.1
     BGP.med: 0
BGP.local_pref: 100<br>92.92.92.0/24 dev ij
                92.92.92.0/24 dev ipsec0 [bgp_bgp_neighbor 22:35:37 from 90.90.90.1] (100) [AS65000?]
     Type: BGP unicast univ
     BGP.origin: Incomplete
     BGP.as_path: 65000
     BGP.next hop: 90.90.90.1
     BGP.med: 0
     BGP.local_pref: 100
nfvis#
```
# <span id="page-5-0"></span>**support show config-drive**

To display the VM Day-0 configuration file listing, use the **supportshow config-drive** command in privileged EXEC mode.

**support show config-drive** *domain* **Syntax Description** *domain* Specifiesthe domain ID or name. **Command Default** None **Command Modes** Privileged EXEC (#) **Command History Release Modification** 3.7.1 This command wasintroduced.

#### **Example**

nfvis# **support show config-drive 12** -rw-r--r--. 1 qemu qemu 393216 Dec 1 00:25 /cisco/esc/esc\_database/nodejs/VM/4e802bd4-c6e4-4c7b-a163-787927324967/ 4e802bd4-c6e4-4c7b-a163-787927324967-hdd.config

## <span id="page-6-0"></span>**support show config-drive content**

To display the brief content of VM Day-0 configuration file, use the **support show config-drive content** command in privileged EXEC mode.

**support show config-drive content** *domain*

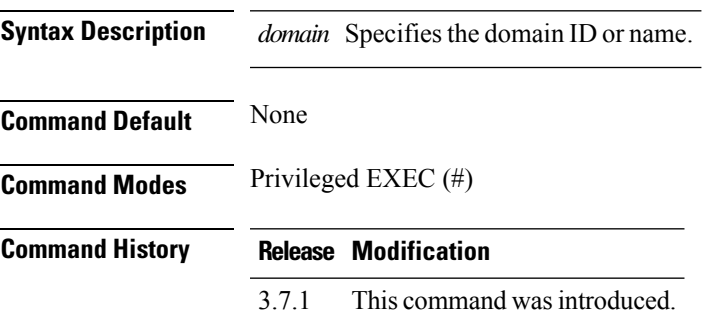

```
nfvis# support show config-drive content 12
<version text="1"/> <hypervisor text="nfvis"/> <guest text="TEST"/> <gateway addr="10.1.1.1"/>
<mgmt-intf text="Virtual2"/>
<data-intf text="SHARED"/> <localip addr="10.1.1.1" mask="10.1.1.1"/> <int-intf
text="Virtual1"/>
\langleintip addr="10.20.0.3" mask="255.255.255.0"/> \langlecm addr="10.1.1.1"/> \langlentp addr="10.1.1.1"/>
 </bootstrap>
 vWAAS-6000R <br />bootstrap> <version text="1"/> <hypervisor text="nfvis"/> <quest text="TEST"/>
 \langlegateway addr="10.1.1.1"/>
<mgmt-intf text="Virtual2"/> <data-intf text="SHARED"/> <localip addr="10.1.1.1"
mask="10.1.1.1"/>
\sin t text="Virtual1"/> <intip addr="10.20.0.3" mask="255.255.255.0"/>
<cm addr="10.1.1.1"/> <ntp addr="10.1.1.1"/> </bootstrap>
vWAAS-6000R
{"files":[{"path":"bootstrap-cfg.xml","content_path":"/content/0000"},{"path":"model.txt","content_path":
"/content/0001"}]}
```
## <span id="page-7-0"></span>**support show cpuinfo**

To display CPU information, use the **support show cpuinfo** command in privileged EXEC mode.

**support show cpuinfo**

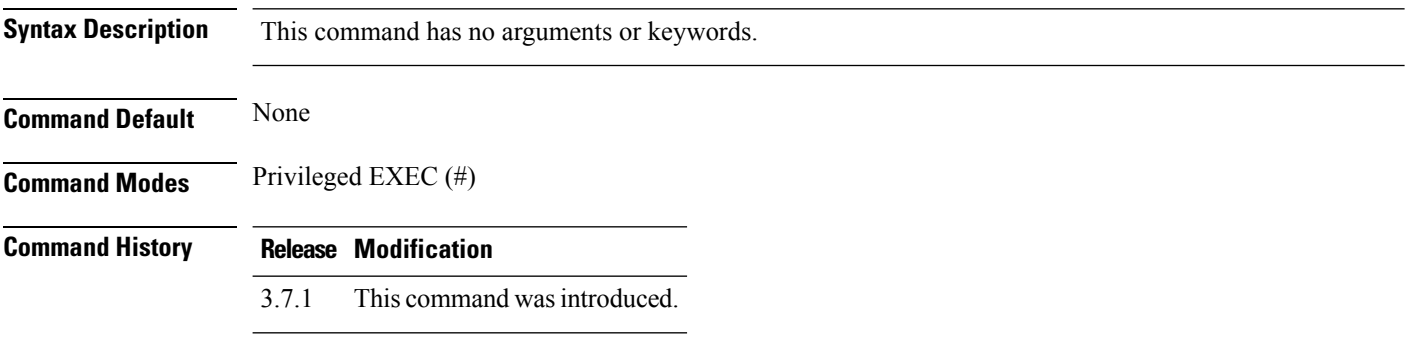

```
nfvis# support show cpuinfo
processor : 0
vendor id : GenuineIntel
cpu family : 6
model : 79
model name : Intel(R) Xeon(R) CPU E5-2630 v4 @ 2.20GHz
stepping : 1
microcode : 0xb00001f
cpu MHz : 1265.859
cache size : 25600 KB
physical id : 0
siblings : 20
core id : 0
cpu cores : 10
apicid : 0
initial apicid : 0
fpu : yes
fpu_exception : yes
cpuid level : 20
wp : yes
flags : fpu vme de pse tsc msr pae mce cx8 apic sep mtrr pge mca cmov pat pse36 clflush dts
acpi mmx fxsr sse sse2 ss ht tm pbe syscall nx pdpe1gb rdtscp lm constant tsc arch perfmon
pebs bts rep good nopl xtopology nonstop tsc aperfmperf eagerfpu pni pclmulqdq dtes64
monitor ds cpl vmx smx est tm2 ssse3 fma cx16 xtpr pdcm pcid dca sse4 1 sse4 2 x2apic movbe
popcnt tsc_deadline_timer aes xsave avx f16c rdrand lahf_lm abm 3dnowprefetch ida arat epb
pln pts dtherm intel pt tpr shadow vnmi flexpriority ept vpid fsgsbase tsc adjust bmil hle
avx2 smep bmi2 erms invpcid rtm cqm rdseed adx smap xsaveopt cqm_llc cqm_occup_llc
cqm_mbm_total cqm_mbm_local
bogomips : 4389.33
clflush size : 64
cache_alignment : 64
address sizes : 46 bits physical, 48 bits virtual
power management:
...
```
# <span id="page-8-0"></span>**support show date-time**

To display the date and time information, use the **support show date-time** command in privileged EXEC mode.

### **support show date-time**

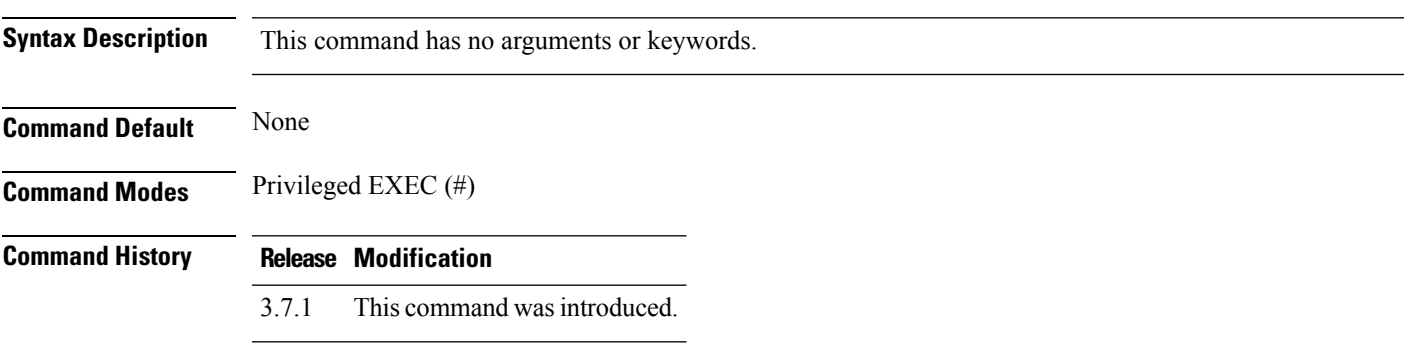

### **Example**

nfvis# **support show date-time** Thu Nov 16 10:50:52 UTC 2017

## <span id="page-9-0"></span>**support show df**

To display the amount of disk space used and available, use the **support show df** command in privileged EXEC mode.

### **support show df**

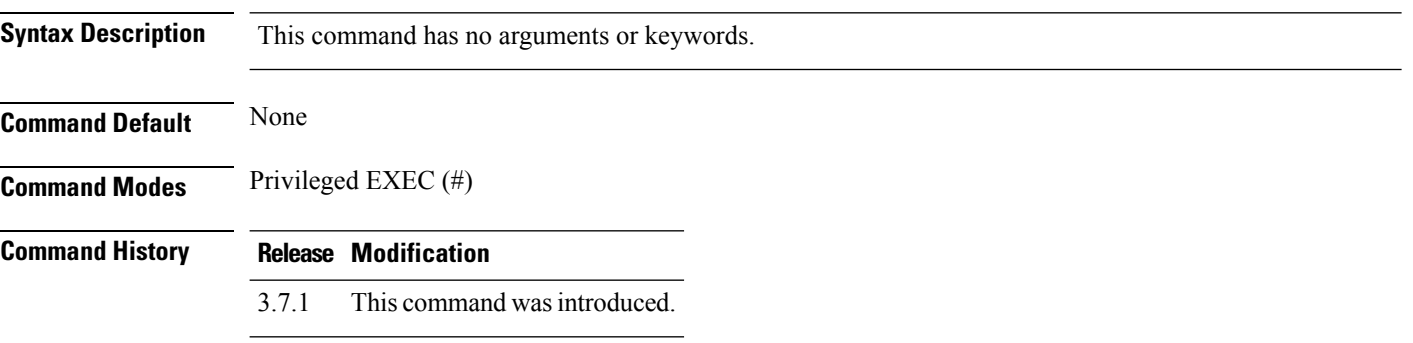

#### **Example**

nfvis# **support show df** Filesystem Type 1024-blocks Used Available Capacity Mounted on /dev/mapper/vg\_nfv-lv\_root ext4 8125880 1755256 5934812 23% / devtmpfs devtmpfs 65863696 0 65863696 0% /dev tmpfs tmpfs 65874332 12 65874320 1% /dev/shm tmpfs tmpfs 65874332 1224 65873108 1% /run tmpfs tmpfs 65874332 0 65874332 0% /sys/fs/cgroup /dev/sda2 ext4 739536 112860 572916 17% /boot /dev/mapper/vg\_nfv-lv\_var ext4 3997376 137112 3634168 4% /var /dev/mapper/vg\_nfv-lv\_data ext4 2311085988 4765488 2305792116 1% /data tmpfs tmpfs 13174868 0 13174868 0% /run/user/0

# <span id="page-10-0"></span>**support show domainname**

To display the information about domain name, use the **support show domainname** command in privileged EXEC mode.

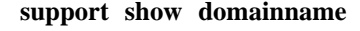

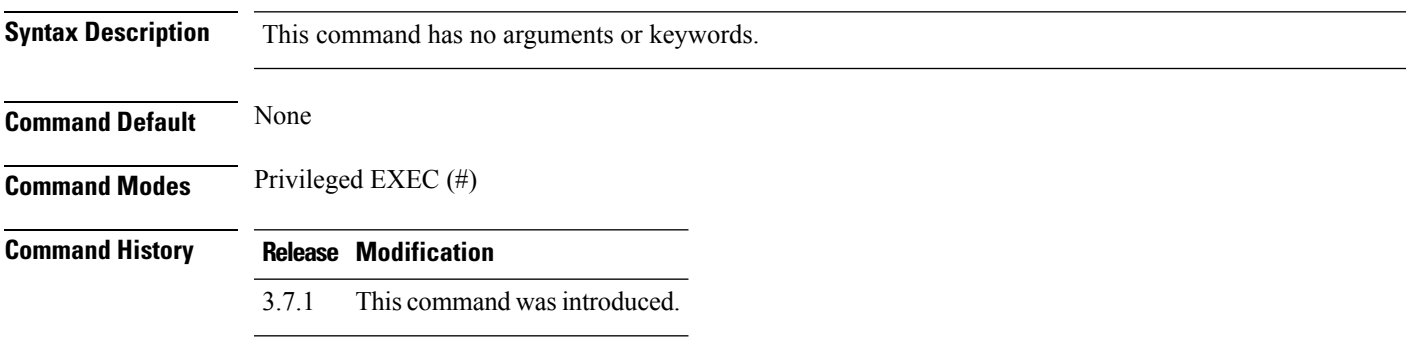

### **Example**

nfvis# **support show domainname**

## <span id="page-11-0"></span>**support show dmidecode**

To display the system hardware information, use the **supportshow dmidecode** command in privileged EXEC mode.

#### **support show dmidecode**

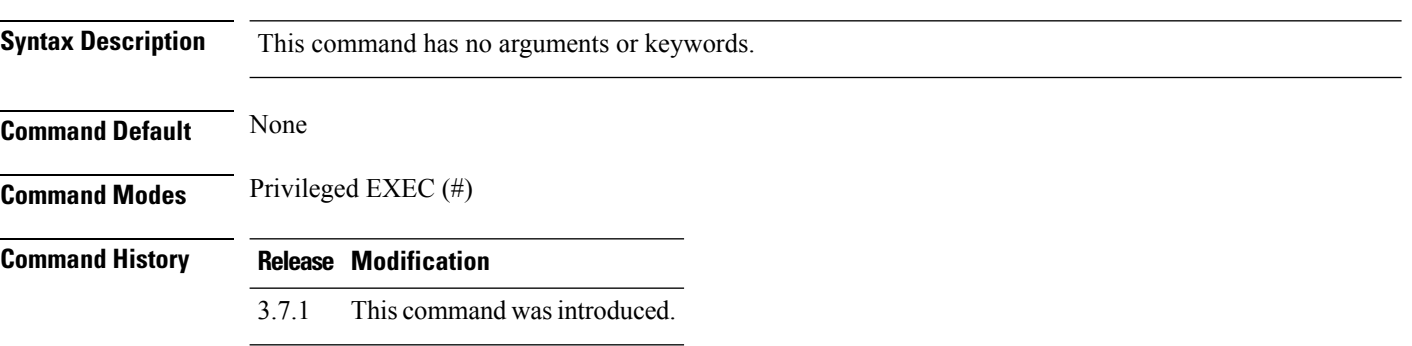

```
nfvis# support show dmidecode
# dmidecode 3.0
Scanning /dev/mem for entry point.
SMBIOS 3.0.0 present.
Handle 0x0001, DMI type 1, 27 bytes
System Information
Manufacturer: Cisco Systems Inc
Product Name: UCSC-C220-M4S
Version: A0
Serial Number: FCH2110V0DX
UUID: EB7C9CE9-9DF9-3142-898B-C84A16B10706
Wake-up Type: Power Switch
SKU Number: Not Specified
Family: Not Specified
Handle 0x0002, DMI type 2, 15 bytes
Base Board Information
Manufacturer: Cisco Systems Inc
Product Name: UCSC-C220-M4S
Version: 74-12419-02
Serial Number: FCH2108JLC4
Asset Tag: Unknown
Features:
Board is a hosting board
Board is replaceable
Location In Chassis: Not Specified
Chassis Handle: 0x0003
Type: Server Blade
Contained Object Handles: 0
Handle 0x0003, DMI type 3, 25 bytes
Chassis Information
Manufacturer: Cisco Systems Inc
Type: Rack Mount Chassis
Lock: Not Present
Version: 74-12502-02
Serial Number: FCH2110V0DX
Asset Tag: Unknown
Boot-up State: Safe
```
I

Power Supply State: Safe Thermal State: Safe Security Status: None OEM Information: 0x00018755 Height: 1 U Number Of Power Cords: 1 Contained Elements: 1

## <span id="page-13-0"></span>**support show ethtool**

To display the standard information about a device, use the **support show ethtool** command in privileged EXEC mode.

**support show ethtool** *devicename*

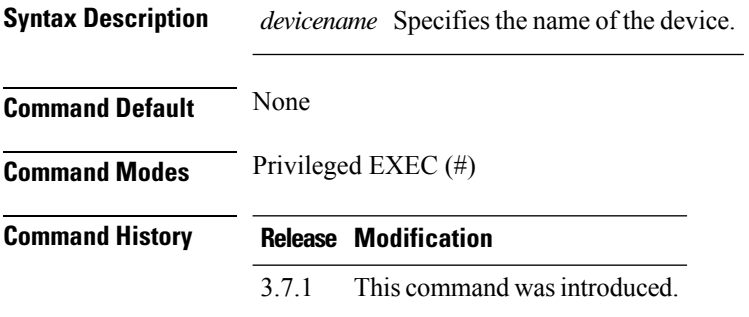

```
nfvis# support show ethtool eth1
nfvis# support show ethtool eth1
Driver information for device eth1
driver: igb
version: 5.3.0-k
firmware-version: 1.63, 0x80000b15, 0.384.130
expansion-rom-version:
bus-info: 0000:01:00.1
supports-statistics: yes
supports-test: yes
supports-eeprom-access: yes
supports-register-dump: yes
supports-priv-flags: no
Features for eth1:
rx-checksumming: on
tx-checksumming: on
tx-checksum-ipv4: off [fixed]
tx-checksum-ip-generic: on
tx-checksum-ipv6: off [fixed]
tx-checksum-fcoe-crc: off [fixed]
tx-checksum-sctp: on
scatter-gather: on
tx-scatter-gather: on
 tx-scatter-gather-fraglist: off [fixed]
tcp-segmentation-offload: on
tx-tcp-segmentation: on
tx-tcp-ecn-segmentation: off [fixed]
tx-tcp6-segmentation: on
udp-fragmentation-offload: off [fixed]
generic-segmentation-offload: on
generic-receive-offload: on
large-receive-offload: off [fixed]
rx-vlan-offload: on
tx-vlan-offload: on
ntuple-filters: off
receive-hashing: on
```
highdma: on [fixed] rx-vlan-filter: on [fixed] vlan-challenged: off [fixed] tx-lockless: off [fixed] netns-local: off [fixed] tx-gso-robust: off [fixed] tx-fcoe-segmentation: off [fixed] tx-gre-segmentation: off [fixed] tx-ipip-segmentation: off [fixed] tx-sit-segmentation: off [fixed] tx-udp\_tnl-segmentation: off [fixed] tx-mpls-segmentation: off [fixed] fcoe-mtu: off [fixed] tx-nocache-copy: off loopback: off [fixed] rx-fcs: off [fixed] rx-all: off tx-vlan-stag-hw-insert: off [fixed] rx-vlan-stag-hw-parse: off [fixed] rx-vlan-stag-filter: off [fixed] busy-poll: off [fixed] tx-sctp-segmentation: off [fixed] l2-fwd-offload: off [fixed] hw-tc-offload: off [fixed] Permanent address: 70:db:98:70:2f:6f Pause parameters for eth1: Autonegotiate: on RX: off TX: off NIC statistics: rx\_packets: 0 tx\_packets: 0 rx\_bytes: 0 tx\_bytes: 0 rx\_broadcast: 0 tx\_broadcast: 0 rx\_multicast: 0 tx\_multicast: 0 multicast: 0 collisions: 0 rx\_crc\_errors: 0 rx no buffer count: 0 rx\_missed\_errors: 0 tx\_aborted\_errors: 0 tx carrier errors: 0 tx\_window\_errors: 0 tx\_abort\_late\_coll: 0 tx\_deferred\_ok: 0 tx single coll ok: 0 tx\_multi\_coll\_ok: 0 tx timeout count: 0 rx\_long\_length\_errors: 0 rx\_short\_length\_errors: 0 rx\_align\_errors: 0 tx\_tcp\_seg\_good: 0 tx\_tcp\_seg\_failed: 0 rx\_flow\_control\_xon: 0 rx\_flow\_control\_xoff: 0 tx\_flow\_control\_xon: 0 tx flow control xoff: 0 rx\_long\_byte\_count: 0 tx dma out of sync: 0

tx\_smbus: 0 rx\_smbus: 0 dropped\_smbus: 0 os2bmc\_rx\_by\_bmc: 0 os2bmc\_tx\_by\_bmc: 0 os2bmc\_tx\_by\_host: 0 os2bmc\_rx\_by\_host: 0 tx\_hwtstamp\_timeouts: 0 rx\_hwtstamp\_cleared: 0 rx\_errors: 0 tx\_errors: 0 tx dropped: 0 rx\_length\_errors: 0 rx\_over\_errors: 0 rx\_frame\_errors: 0 rx\_fifo\_errors: 0 tx\_fifo\_errors: 0 tx heartbeat errors: 0 tx queue 0 packets: 0 tx queue 0 bytes: 0 tx queue 0 restart: 0 tx queue 1 packets: 0 tx queue 1 bytes: 0 tx queue 1 restart: 0 tx queue 2 packets: 0 tx queue 2 bytes: 0 tx queue 2 restart: 0 tx queue 3 packets: 0 tx queue 3 bytes: 0 tx queue 3 restart: 0 tx queue 4 packets: 0 tx queue 4 bytes: 0 tx queue 4 restart: 0 tx queue 5 packets: 0 tx queue 5 bytes: 0 tx queue 5 restart: 0 tx queue 6 packets: 0 tx queue 6 bytes: 0 tx queue 6 restart: 0 tx queue 7 packets: 0 tx queue 7 bytes: 0 tx queue 7 restart: 0 rx\_queue\_0\_packets: 0 rx\_queue\_0\_bytes: 0 rx\_queue\_0\_drops: 0 rx\_queue\_0\_csum\_err: 0 rx queue 0 alloc failed: 0 rx\_queue\_1\_packets: 0 rx\_queue\_1\_bytes: 0 rx\_queue\_1\_drops: 0 rx\_queue\_1\_csum\_err: 0 rx queue 1 alloc failed: 0 rx\_queue\_2\_packets: 0 rx\_queue\_2\_bytes: 0 rx\_queue\_2\_drops: 0 rx\_queue\_2\_csum\_err: 0 rx\_queue\_2\_alloc\_failed: 0 rx\_queue\_3\_packets: 0 rx\_queue\_3\_bytes: 0 rx\_queue\_3\_drops: 0 rx\_queue\_3\_csum\_err: 0 rx queue 3 alloc failed: 0 rx\_queue\_4\_packets: 0 rx\_queue\_4\_bytes: 0

```
rx_queue_4_drops: 0
     rx_queue_4_csum_err: 0
     rx<sup>queue</sup><sup>4</sup> alloc failed: 0
     rx_queue_5_packets: 0
     rx_queue_5_bytes: 0
     rx_queue_5_drops: 0
     rx_queue_5_csum_err: 0
     rx queue 5 alloc failed: 0
     rx_queue_6_packets: 0
     rx_queue_6_bytes: 0
     rx_queue_6_drops: 0
     rx queue 6 csum err: 0
     rx queue 6 alloc failed: 0
     rx_queue_7_packets: 0
     rx_queue_7_bytes: 0
     rx_queue_7_drops: 0
     rx_queue_7_csum_err: 0
     rx queue 7 alloc failed: 0
Coalesce parameters for eth1:
Adaptive RX: off TX: off
stats-block-usecs: 0
sample-interval: 0
pkt-rate-low: 0
pkt-rate-high: 0
rx-usecs: 3
rx-frames: 0
rx-usecs-irq: 0
rx-frames-irq: 0
tx-usecs: 0
tx-frames: 0
tx-usecs-irq: 0
tx-frames-irq: 0
rx-usecs-low: 0
rx-frame-low: 0
tx-usecs-low: 0
tx-frame-low: 0
rx-usecs-high: 0
rx-frame-high: 0
tx-usecs-high: 0
tx-frame-high: 0
Ring parameters for eth1:
Pre-set maximums:
RX: 4096
RX Mini: 0
RX Jumbo: 0
TX: 4096
Current hardware settings:
RX: 256
RX Mini: 0
RX Jumbo: 0
TX: 256
```
# <span id="page-17-0"></span>**support show ifconfig**

To display the configuration details of all network interfaces or a specific interface, use the **support show ifconfig** command in privileged EXEC mode.

**support show ifconfig** *interface*

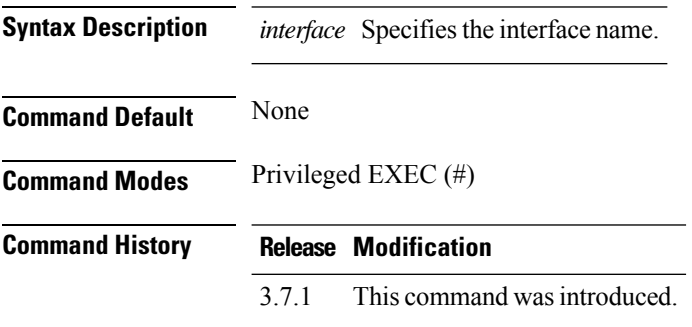

#### **Example**

nfvis# **support show ifconfig wan-br** wan-br: flags=4163<UP,BROADCAST,RUNNING,MULTICAST> mtu 9000 inet 172.19.181.196 netmask 255.255.255.0 broadcast 172.19.181.255 inet6 fe80::72db:98ff:fe70:2f6e prefixlen 64 scopeid 0x20<link> ether 70:db:98:70:2f:6e txqueuelen 1000 (Ethernet) RX packets 3373533 bytes 5021452007 (4.6 GiB) RX errors 0 dropped 3945 overruns 0 frame 0 TX packets 337841 bytes 30441490 (29.0 MiB) TX errors 0 dropped 0 overruns 0 carrier 0 collisions 0

## <span id="page-18-0"></span>**support show iostat**

To display the I/O statistics of block devices, use the **support show iostat** command in privileged EXEC mode.

#### **support show iostat**

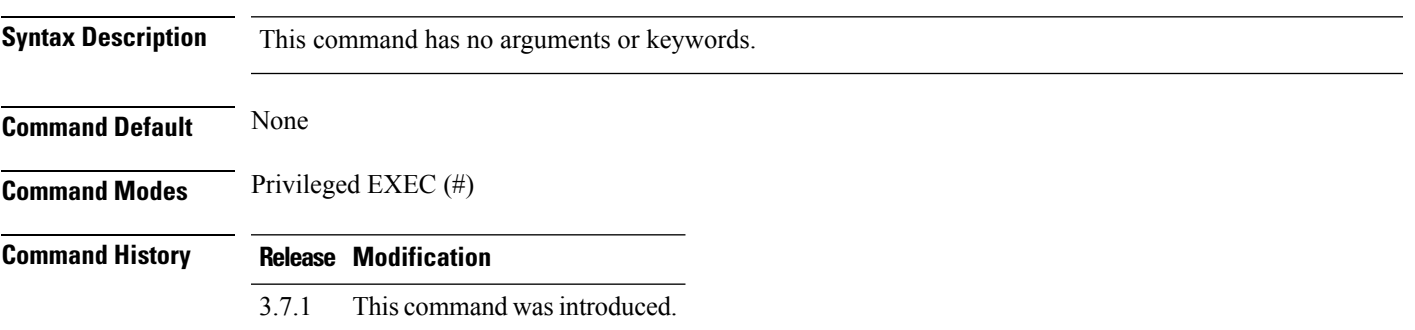

#### **Example**

nfvis# **support show iostat** Major Minor Device Reads Reads Sectors Time (ms) Writes Writes Sectors Time (ms) IOs In Time (ms) Weighted Number Number Name Successful Merged Read Reading Completed Merged Written Writing Progress Doing IOs Time(ms) IOs ---------------------------------------------------------------------------------------------------- 8 0 sda 34721 8 938752 149830 2713238 302897 37631784 84086836 0 1098844 84236605 8 1 sda1 52 0 416 156 0 0 0 0 0 156 156 8 2 sda2 437 0 49322 629 7 1 64 0 0 469 628 8 3 sda3 34054 8 884766 148345 2713231 302896 37631720 84086836 0 1098524 84238309 253 0 dm-0 17693 0 564042 101847 66698 0 694744 74520 0 40719 176366 253 1 dm-1 218 0 4456 832 0 0 0 0 0 810 832 253 2 dm-2 15066 0 261514 42646 2911495 0 36585456 84848114 0 1056312 84891060 253 3 dm-3 1055 0 53730 4699 37951 0 351520 246240 0 20556 250939

## <span id="page-19-0"></span>**support show ipsec**

To display the IPsec session details, use the **support show ipsec** command in privileged EXEC mode.

**support show ipsec**

**Command Default** Information about IPsec session details is displayed.

**Command Modes** Privileged EXEC (#)

**Command History Release Modification**

4.5.1 This command wasintroduced.

#### **Example**

The following is a sample output of the **support show ipsec** command:

#### nfvis# **support show ipsec**

Status of IKE charon daemon (strongSwan 5.7.1, Linux 3.10.0-1062.4.1.el7.x86\_64, x86\_64): uptime: 13 minutes, since Mar 24 22:35:31 2021 malloc: sbrk 2822144, mmap 0, used 630752, free 2191392 worker threads: 11 of 16 idle, 5/0/0/0 working, job queue: 0/0/0/0, scheduled: 2 loaded plugins: charon pkcs11 tpm aesni aes des rc2 sha2 sha1 md4 md5 mgf1 random nonce x509 revocation constraints acert pubkey pkcs1 pkcs7 pkcs8 pkcs12 pgp dnskey sshkey pem openssl gcrypt fips-prf gmp curve25519 chapoly xcbc cmac hmac ctr ccm gcm curl attr kernel-netlink resolve socket-default stroke vici updown eap-identity eap-sim eap-aka eap-aka-3gpp eap-aka-3gpp2 eap-md5 eap-gtc eap-mschapv2 eap-dynamic eap-radius eap-tls eap-ttls eap-peap xauth-generic xauth-eap xauth-pam xauth-noauth dhcp led duplicheck unity counters Listening IP addresses: 192.168.1.1 172.25.221.110 192.168.50.1 192.168.10.11 169.254.1.1 Connections: test: 172.25.221.110...10.30.1.113 IKEv2 test: local: [172.25.221.110] uses pre-shared key authentication test: remote: [10.30.1.113] uses pre-shared key authentication test: child: 0.0.0.0/0 === 0.0.0.0/0 TUNNEL Security Associations (1 up, 0 connecting): test[1]: ESTABLISHED 13 minutes ago, 172.25.221.110[172.25.221.110]...10.30.1.113[10.30.1.113] test[1]: IKEv2 SPIs: 9371ee51ac1b436d i\* 52e341d1eb29f7bf r, rekeying in 23 hours test[1]: IKE proposal: AES\_CBC\_256/HMAC\_SHA2\_512\_256/PRF\_HMAC\_SHA2\_512/MODP\_2048 test{1}: INSTALLED, TUNNEL, reqid 1, ESP SPIs:  $c916a993$  i 7bb99a5e o test{1}: AES\_CBC\_256/HMAC\_SHA2\_512\_256, 8393 bytes\_i (111 pkts, 1s ago), 8485 bytes o (112 pkts, 1s ago), rekeying in 40 minutes test{1}: 0.0.0.0/0 === 0.0.0.0/0

# <span id="page-20-0"></span>**support show loadavg**

To display the load average of CPU and IO over 1, 5, and 10 minute period, use the **support show loadavg** command in privileged EXEC mode.

**support show loadavg**

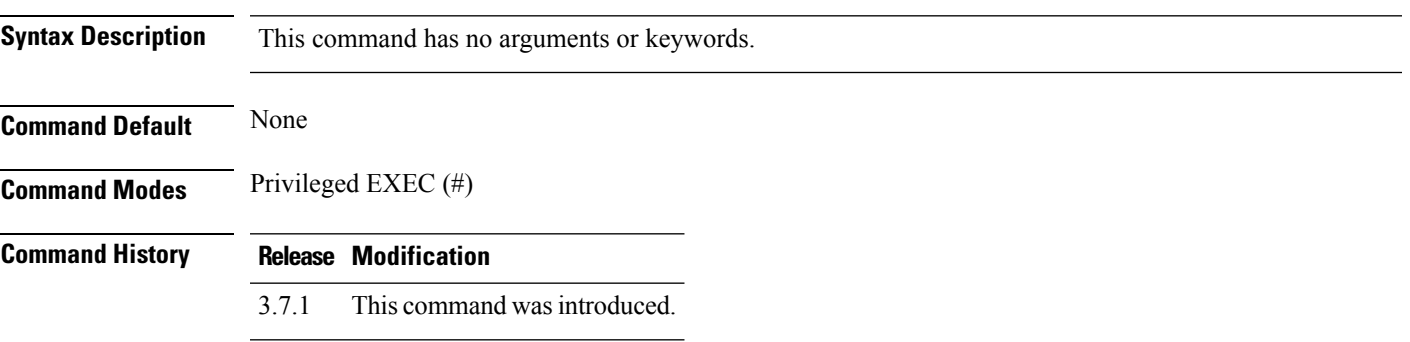

```
nfvis# support show loadavg
Avg CPU and IO Utilization (1m) : 0.40
Avg CPU and IO Utilization (5m) : 0.36
Avg CPU and IO Utilization (10m) : 0.33
Running/Total Num of Processes : 1/678
Last Proccess ID Used : 13411
```
# <span id="page-21-0"></span>**support show meminfo**

To display the information aboutsystem's RAM usage, use the **supportshow meminfo** command in privileged EXEC mode.

### **support show meminfo**

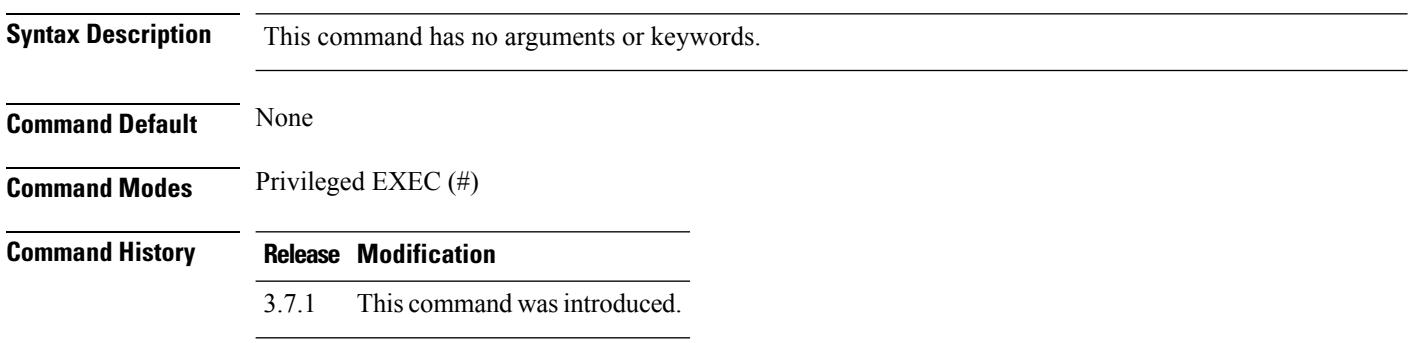

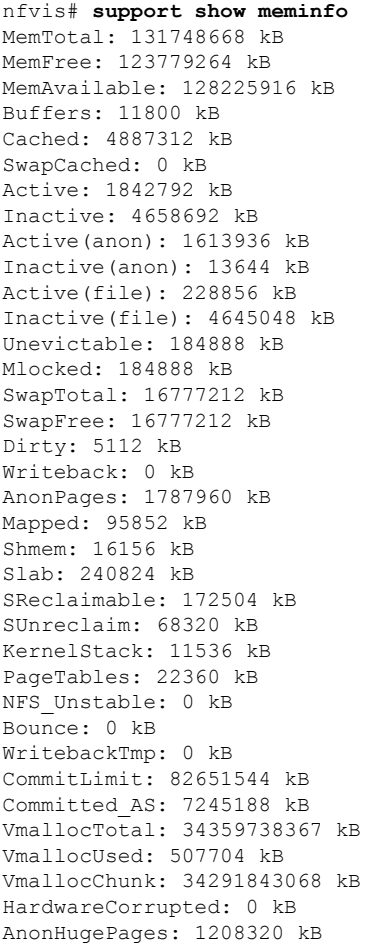

I

HugePages\_Total: 0 HugePages\_Free: 0 HugePages Rsvd: 0 HugePages Surp: 0 Hugepagesize: 2048 kB DirectMap4k: 171680 kB DirectMap2M: 7055360 kB DirectMap1G: 128974848 kB

# <span id="page-23-0"></span>**support show netstattcp**

To display the network connection and protocolstatisticsinformation for TCP, use the **supportshow netstattcp** command in privileged EXEC mode.

### **support show netstattcp**

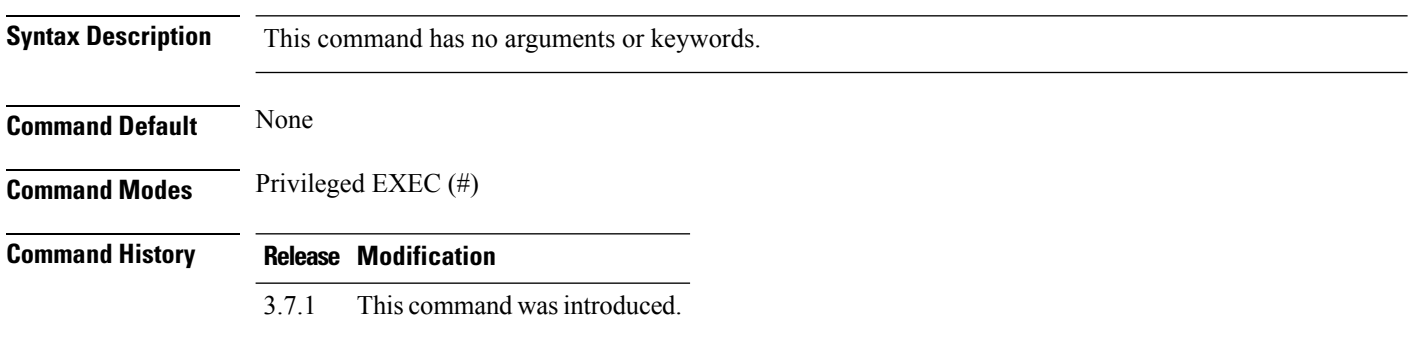

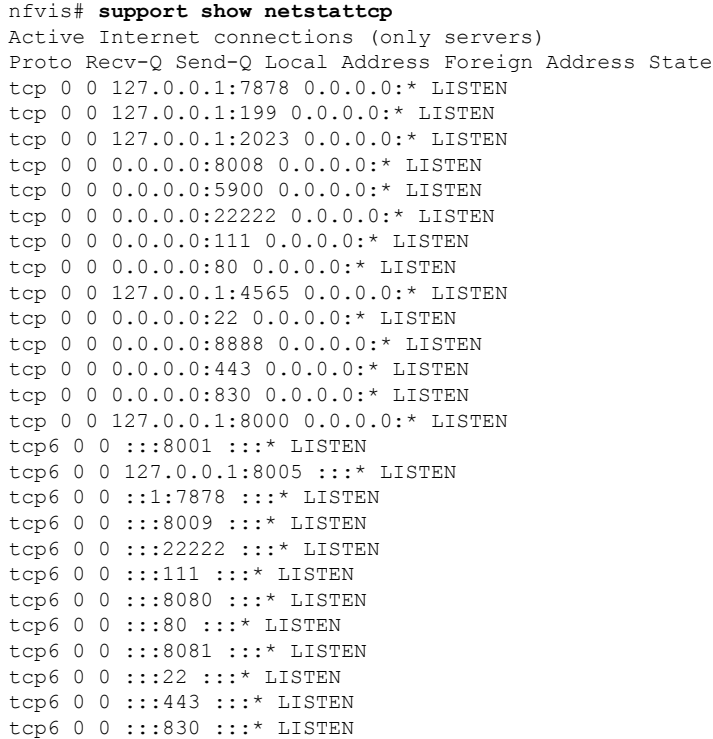

# <span id="page-24-0"></span>**support show netstatudp**

To display the network connection and protocol statistics information for UDP, use the **support show netstatudp** command in privileged EXEC mode.

**support show netstatudp**

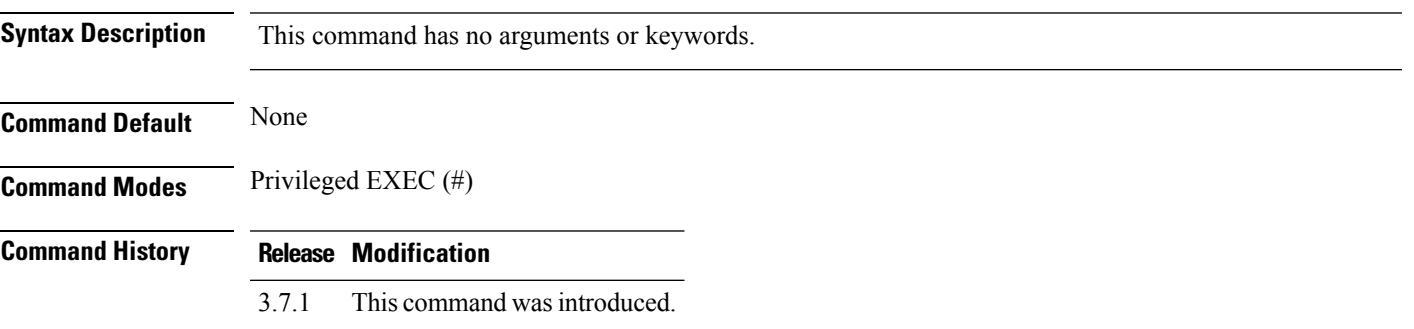

```
nfvis# support show netstatudp
Active Internet connections (only servers)
Proto Recv-Q Send-Q Local Address Foreign Address State
udp 0 0 0.0.0.0:161 0.0.0.0:*
udp 0 0 127.0.0.1:323 0.0.0.0:*
udp 0 0 0.0.0.0:1610 0.0.0.0:*
udp6 0 0 ::1:323 :::*
udp6 0 0 ::1:1610 :::*
```
# <span id="page-25-0"></span>**support show procstat**

To display the statisticsinformation for kernel orsystem, use the **supportshow procstat** command in privileged EXEC mode.

### **support show procstat**

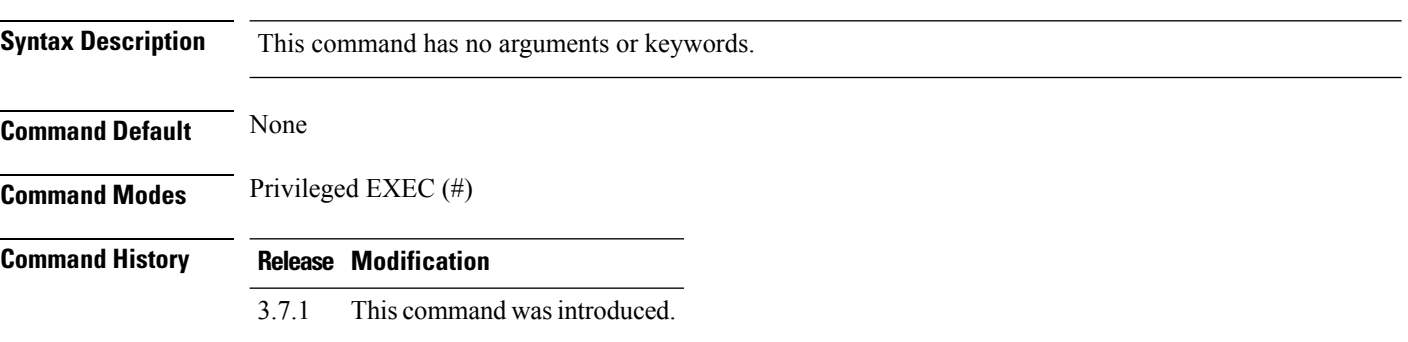

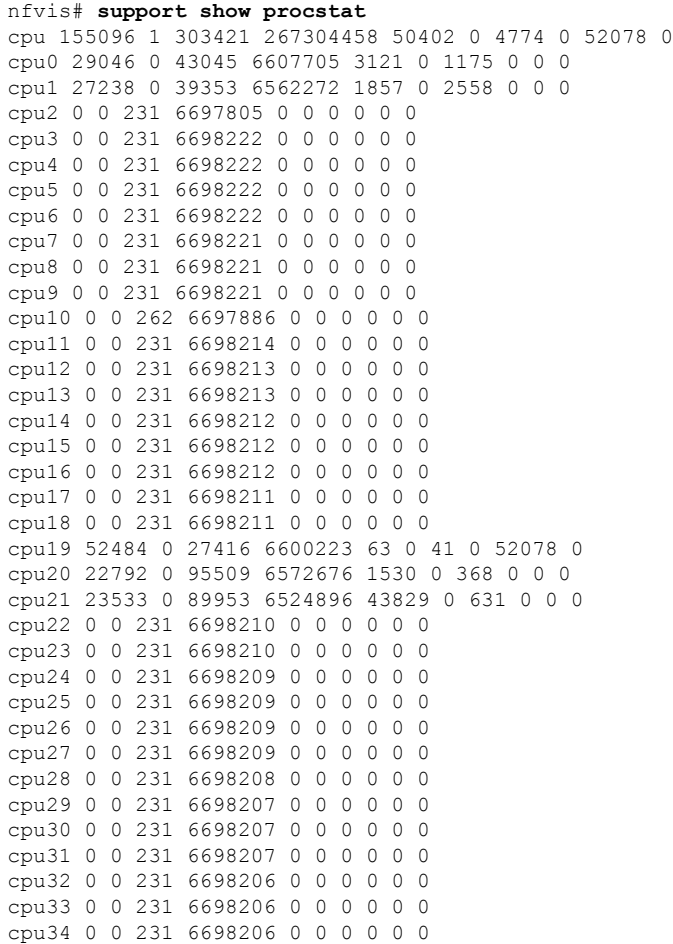

```
cpu35 0 0 231 6698205 0 0 0 0 0 0
cpu36 0 0 231 6698205 0 0 0 0 0 0
cpu37 0 0 231 6698204 0 0 0 0 0 0
cpu38 0 0 231 6698204 0 0 0 0 0 0
cpu39 0 0 231 6698204 0 0 0 0 0 0
intr 71282795 154 0 0 0 890 0 0 0 1 148338 0 0 0 0 0 0 0 0 129 0 0 0 0 0 0 0 0 0 0 0 0 0 0
 0 0 0 0 162766 64744
0 0 0 0 0 0 0 0 0 0 0 0 0 0 0 0 0 533 25119 2256492 0 0 0 0 0 0 0 0 0 0 0 0 0 0 0 0 0 0 0
0 0 0 0 171740 2860624
452569 36061 40063 97867 61120 302923 0 0 33470 33470 33470 33470 33470 33470 33470 33470
0 33469 33469 33469 33469
33469 33469 33469 33469 0 0 33469 33469 33469 33469 33469 33469 33469 33469 0 0 33468 33468
 33468 33468 33468 33468
33468 33468 0 0 33468 33468 33468 33468 33468 33468 33468 33468 33433 33433 33433 33433
33433 33433 33433 33433 33433
33433 33433 33433 33433 33433 33433 33433 33433 33433 33433 33433 33433 33433 33433 33433
33433 33433 33433 33433 33433
33433 33433 33433 33433 33433 33433 33433 33433 33433 33433 33433 0 0 33433 33433 33433
33433 33433 33433 33433 33433
33433 33433 33433 33433 33433 33433 33433 33433 33433 33433 33433 33433 33433 33433 33433
33433 33433 33433 33433 33433
33433 33433 33433 33433 33433 33433 33433 33433 33433 33433 33433 33433 0 0 0 0 0 0 0 0 0
0 0 0 0 0 0 0 0 0 0 0 0 0 0 0
0 0 0 0 0 0 0 0 0 0 0 0 0 0 0 0 0 0 0 0 0 0 0 0 0 0 0 0 0 0 0 0 0 0 0 0 0 0 0 0 0 0 0 0 0
0 0 0 0 0 0 0 0 0 0 0 0 0 0 0
0 0 0 0 0 0 0 0 0 0 0 0 0 0 0 0 0 0 0 0 0 0 0 0 0 0 0 0 0 0 0 0 0 0 0 0 0 0 0 0 0 0 0 0 0
0 0 0 0 0 0 0 0 0 0 0 0 0 0 0
0 0 0 0 0 0 0 0 0 0 0 0 0 0 0 0
ctxt 107838268
btime 1510762560
processes 162648
procs_running 1
procs_blocked 0
softirq 73632593 9 31179219 13427 11364643 2471015 0 686 11744081 0 16859513
```
# <span id="page-27-0"></span>**support show route**

To display the route netstat information, use the **support show route** command in privileged EXEC mode.

**support show route**

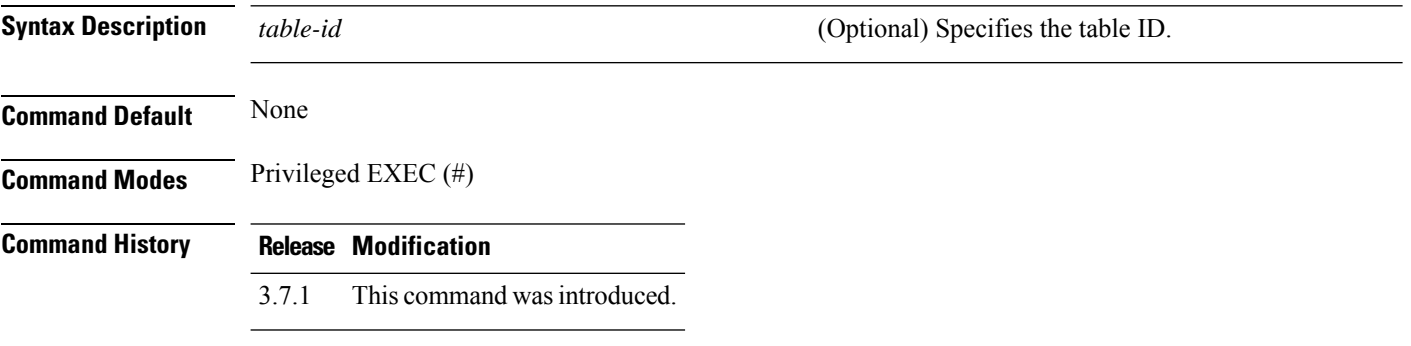

## **Example**

nfvis# **support show route ?** Possible completions: Linux routing table number to display | <cr> nfvis# **support show route 220** 90.90.90.1 dev ipsec0 scope link 91.91.91.0/24 dev ipsec0 proto bird scope link 92.92.92.0/24 dev ipsec0 proto bird scope link

## <span id="page-28-0"></span>**support show snmp**

To display the IP, ICMP, TCP, and UDP MIB information for SNMP agent, use the **support show snmp** command in privileged EXEC mode.

#### **support show snmp**

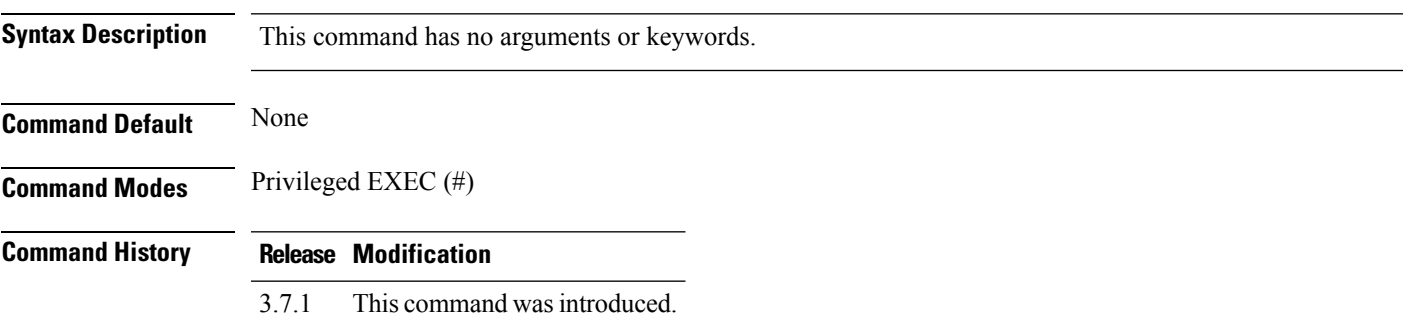

#### **Example**

nfvis# **support show snmp** Ip: Forwarding DefaultTTL InReceives InHdrErrors InAddrErrors ForwDatagrams InUnknownProtos InDiscards InDelivers OutRequests OutDiscards OutNoRoutes ReasmTimeout ReasmReqds ReasmOKs ReasmFails FragOKs FragFails FragCreates Ip: 1 64 6869229 0 0 0 0 0 3944160 3939158 407 0 0 0 0 0 0 0 0 Icmp: InMsgs InErrors InCsumErrors InDestUnreachs InTimeExcds InParmProbs InSrcQuenchs InRedirects InEchos InEchoReps InTimestamps InTimestampReps InAddrMasks InAddrMaskReps OutMsgs OutErrors OutDestUnreachs OutTimeExcds OutParmProbs OutSrcQuenchs OutRedirects OutEchos OutEchoReps OutTimestamps OutTimestampReps OutAddrMasks OutAddrMaskReps Icmp: 9732 0 0 9732 0 0 0 0 0 0 0 0 0 0 9735 0 9735 0 0 0 0 0 0 0 0 0 0 IcmpMsg: InType3 OutType3 IcmpMsg: 9732 9735 Tcp: RtoAlgorithm RtoMin RtoMax MaxConn ActiveOpens PassiveOpens AttemptFails EstabResets CurrEstab InSegs OutSegs RetransSegs InErrs OutRsts InCsumErrors Tcp: 1 200 120000 -1 15203 14161 1119 7 402 3931354 3927811 489 0 1127 0 Udp: InDatagrams NoPorts InErrors OutDatagrams RcvbufErrors SndbufErrors InCsumErrors Udp: 0 9732 0 9732 0 0 0 UdpLite: InDatagrams NoPorts InErrors OutDatagrams RcvbufErrors SndbufErrors InCsumErrors UdpLite: 0 0 0 0 0 0 0

# <span id="page-29-0"></span>**support show system-version**

To display the information about the system version, use the **support show system-version** command in privileged EXEC mode.

**support show system-version**

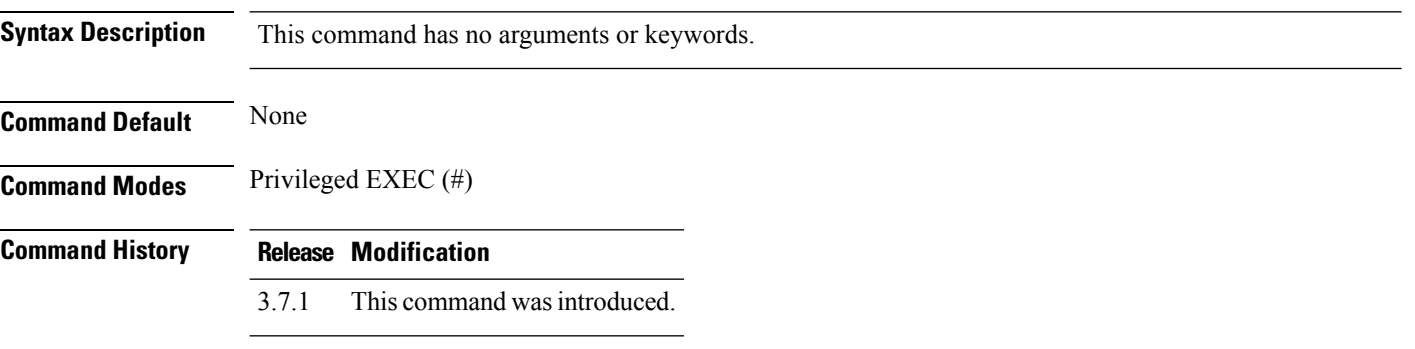

### **Example**

nfvis# **support show system-version** Linux version 3.10.0-514.21.1.el7.x86 64 (abc@sample.localdomain) (gcc version 4.8.5 20150623 (Red Hat 4.8.5-11) (GCC) ) #1 SMP Tue Aug 8 14:23:12 IST 2017

# <span id="page-30-0"></span>**support show system-hostname**

To display the system host name, use the **support show system-hostname** command in privileged EXEC mode.

**support show system-hostname**

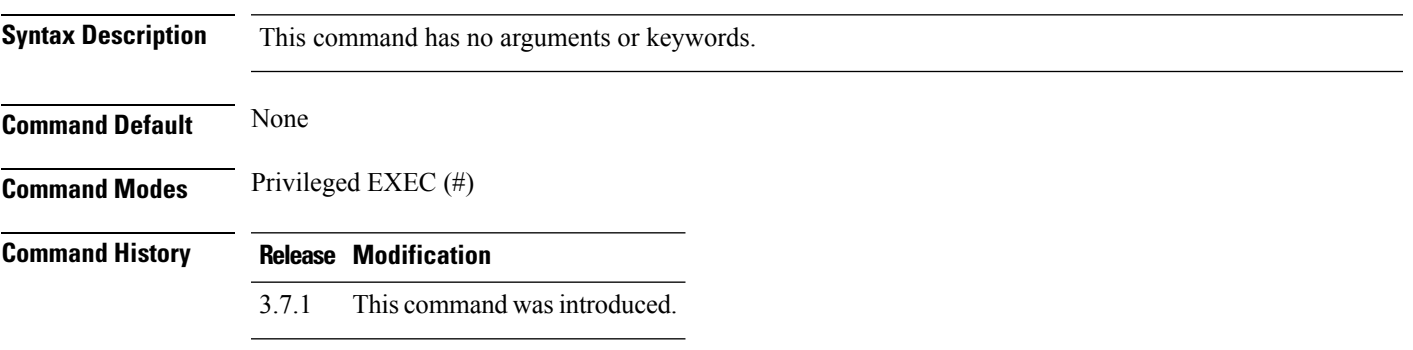

### **Example**

nfvis# **support show system-hostname** nfvis

# <span id="page-31-0"></span>**support virsh all-info**

To display the output of all supported virsh commands, use the **support virshall-info** command in privileged EXEC mode.

#### **support virsh all-info**

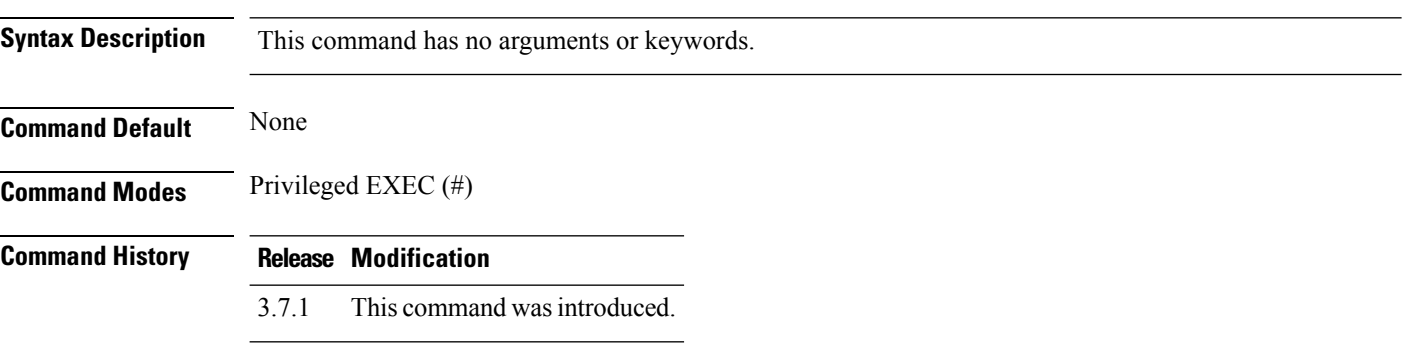

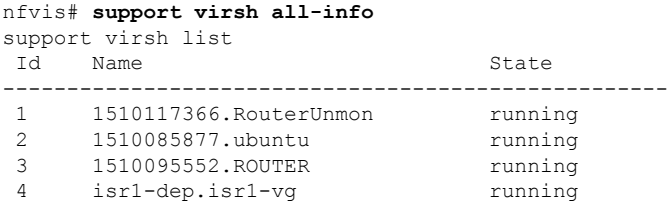

```
support virsh dumpxml 1
<domain type='kvm' id='1'>
  <name>1510117366.RouterUnmon</name>
  <uuid>2329b9ff-2a77-4e20-9cad-a5a5984bd4ba</uuid>
 <memory unit='KiB'>2359296</memory>
  <currentMemory unit='KiB'>2359296</currentMemory>
 <vcpu placement='static' current='2'>8</vcpu>
 <cputune>
    <vcpupin vcpu='0' cpuset='12'/>
    <vcpupin vcpu='1' cpuset='11'/>
    <emulatorpin cpuset='11-12'/>
  </cputune>
  <resource>
    <partition>/machine</partition>
  </resource>
  <\alphas><type arch='x86_64' machine='pc-i440fx-rhel7.0.0'>hvm</type>
    <boot dev='hd'/>
  \langle/os>
  <features>
    <acpi/>
    \langleapic/><pae/</features>
  <cpu mode='host-passthrough'/>
  <clock offset='utc'/>
  <on_poweroff>restart</on_poweroff>
```

```
<on_reboot>restart</on_reboot>
  <on_crash>destroy</on_crash>
  <devices>
    <emulator>/usr/libexec/qemu-kvm</emulator>
    <disk type='file' device='disk'>
      <driver name='qemu' type='qcow2' cache='writethrough'/>
      <source
file='/data/cisco/vm_lifecycle/volumes/2329b9ff-2a77-4e20-9cad-a5a5984bd4ba_0.img'/>
      <backingStore type='file' index='1'>
        <format type='qcow2'/>
        <source
file='/data/cisco/vm_lifecycle/volumes/isrv-universalk9.16.06.01-vga.qcow2_0.img'/>
       <backingStore/>
      </backingStore>
      <target dev='vda' bus='virtio'/>
      <alias name='virtio-disk0'/>
      <address type='pci' domain='0x0000' bus='0x00' slot='0x05' function='0x0'/>
    </disk>
    <controller type='usb' index='0'>
      <alias name='usb'/>
      <address type='pci' domain='0x0000' bus='0x00' slot='0x01' function='0x2'/>
    </controller>
    <controller type='pci' index='0' model='pci-root'>
      <alias name='pci.0'/>
    </controller>
    <interface type='bridge'>
     <mac address='52:54:00:f7:06:89'/>
      <source network='lan-net' bridge='lan-br'/>
      <virtualport type='openvswitch'>
       <parameters interfaceid='98b0908f-8ddc-4800-b970-b1a902f2f1ac'/>
     </virtualport>
     <target dev='vnic8'/>
      <model type='virtio'/>
      <alias name='net0'/>
      <address type='pci' domain='0x0000' bus='0x00' slot='0x03' function='0x0'/>
    </interface>
    <interface type='bridge'>
      <mac address='52:54:00:52:67:ba'/>
      <source network='wan-net' bridge='wan-br'/>
      <virtualport type='openvswitch'>
       <parameters interfaceid='b42b7f81-37a8-45c5-b468-ec60074a5ec4'/>
      </virtualport>
      <target dev='vnic9'/>
      <model type='virtio'/>
      <alias name='net1'/>
      \lambda <address type='pci' domain='0x0000' bus='0x00' slot='0x04' function='0x0'/>
    </interface>
    <input type='mouse' bus='ps2'>
     <alias name='input0'/>
    </input>
    <input type='tablet' bus='usb'>
      <alias name='input1'/>
      <address type='usb' bus='0' port='1'/>
    </input>
    <input type='keyboard' bus='ps2'>
      <alias name='input2'/>
    </input>
    <graphics type='vnc' port='5900' autoport='yes' listen='0.0.0.0'>
      <listen type='address' address='0.0.0.0'/>
    </graphics>
    <video>
      <model type='cirrus' vram='16384' heads='1' primary='yes'/>
      <alias name='video0'/>
      <address type='pci' domain='0x0000' bus='0x00' slot='0x02' function='0x0'/>
```

```
</video>
    <memballoon model='none'/>
  </devices>
  <seclabel type='dynamic' model='selinux' relabel='yes'>
   <label>system_u:system_r:svirt_t:s0:c379,c571</label>
   <imagelabel>system_u:object_r:svirt_image_t:s0:c379,c571</imagelabel>
  \langle/seclabel>
 <seclabel type='dynamic' model='dac' relabel='yes'>
   <label>+107:+107</label>
    <imagelabel>+107:+107</imagelabel>
  </seclabel>
</domain>
...
```
٠

# <span id="page-34-0"></span>**support virsh capabilities**

To display the host capabilities, use the **support virsh capabilities** command in privileged EXEC mode.

**support virsh capabilities**

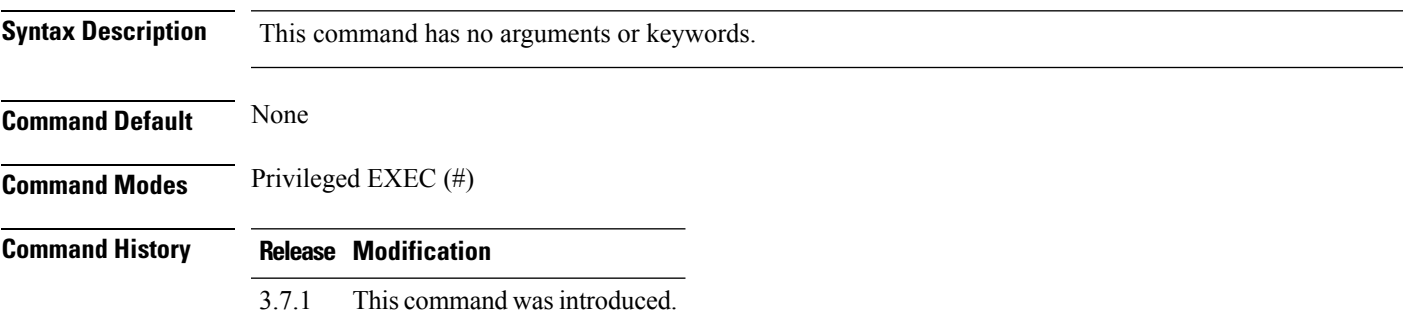

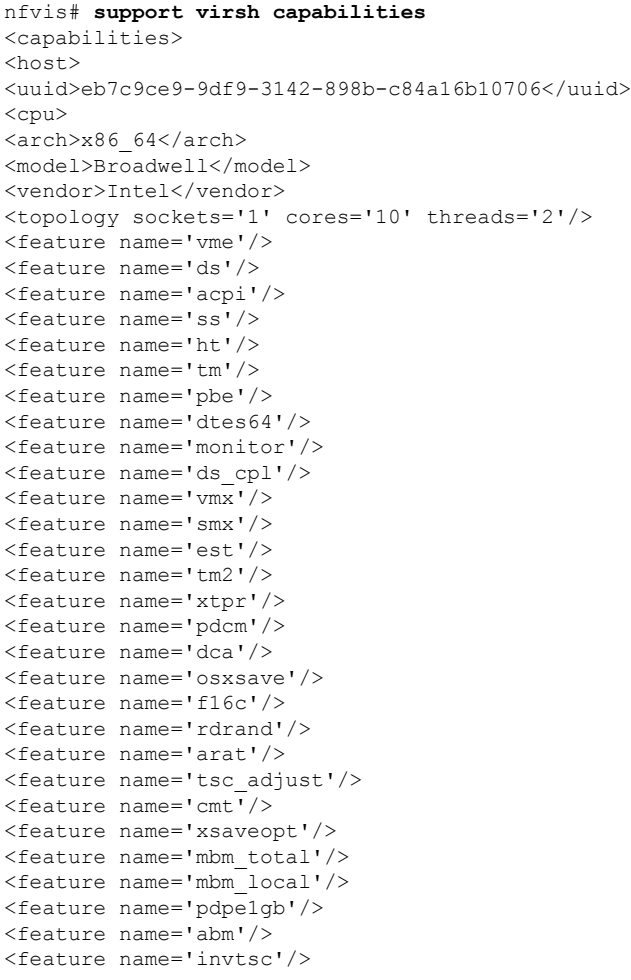

```
<pages unit='KiB' size='4'/>
<pages unit='KiB' size='2048'/>
<pages unit='KiB' size='1048576'/>
</cpu>
<power management>
<suspend_mem/>
<suspend_disk/>
<suspend_hybrid/>
</power_management>
<migration_features>
\langlelive/\rangle<uri_transports>
<uri_transport>tcp</uri_transport>
<uri_transport>rdma</uri_transport>
</uri_transports>
</migration_features>
<topology>
<cells num='2'>
<cell id='0'>
<memory unit='KiB'>66995472</memory>
<pages unit='KiB' size='4'>16748868</pages>
<pages unit='KiB' size='2048'>0</pages>
<pages unit='KiB' size='1048576'>0</pages>
<distances>
<sibling id='0' value='10'/>
<sibling id='1' value='21'/>
</distances>
<cpus num='20'>
<cpu id='0' socket_id='0' core_id='0' siblings='0,20'/>
<cpu id='1' socket_id='0' core_id='1' siblings='1,21'/>
<cpu id='2' socket_id='0' core_id='2' siblings='2,22'/>
<cpu id='3' socket_id='0' core_id='3' siblings='3,23'/>
<cpu id='4' socket_id='0' core_id='4' siblings='4,24'/>
<cpu id='5' socket_id='0' core_id='8' siblings='5,25'/>
<cpu id='6' socket_id='0' core_id='9' siblings='6,26'/>
<cpu id='7' socket_id='0' core_id='10' siblings='7,27'/>
<cpu id='8' socket_id='0' core_id='11' siblings='8,28'/>
<cpu id='9' socket_id='0' core_id='12' siblings='9,29'/>
<cpu id='20' socket_id='0' core_id='0' siblings='0,20'/>
\langlecpu id='21' socket_id='0' core_id='1' siblings='1,21'/>
<cpu id='22' socket_id='0' core_id='2' siblings='2,22'/>
<cpu id='23' socket_id='0' core_id='3' siblings='3,23'/>
<cpu id='24' socket_id='0' core_id='4' siblings='4,24'/>
<cpu id='25' socket_id='0' core_id='8' siblings='5,25'/>
<cpu id='26' socket_id='0' core_id='9' siblings='6,26'/>
<cpu id='27' socket_id='0' core_id='10' siblings='7,27'/>
<cpu id='28' socket_id='0' core_id='11' siblings='8,28'/>
<cpu id='29' socket_id='0' core_id='12' siblings='9,29'/>
</cpus>
\langle/cell\rangle<cell id='1'>
<memory unit='KiB'>67108864</memory>
<pages unit='KiB' size='4'>16777216</pages>
<pages unit='KiB' size='2048'>0</pages>
<pages unit='KiB' size='1048576'>0</pages>
<distances>
<sibling id='0' value='21'/>
<sibling id='1' value='10'/>
</distances>
<cpus num='20'>
<cpu id='10' socket_id='1' core_id='0' siblings='10,30'/>
<cpu id='11' socket_id='1' core_id='1' siblings='11,31'/>
<cpu id='12' socket_id='1' core_id='2' siblings='12,32'/>
<cpu id='13' socket_id='1' core_id='3' siblings='13,33'/>
```

```
<cpu id='14' socket_id='1' core_id='4' siblings='14,34'/>
<cpu id='15' socket_id='1' core_id='8' siblings='15,35'/>
\frac{1}{6} <cpu id='16' socket id='1' core id='9' siblings='16,36'/>
<cpu id='17' socket_id='1' core_id='10' siblings='17,37'/>
<cpu id='18' socket_id='1' core_id='11' siblings='18,38'/>
<cpu id='19' socket_id='1' core_id='12' siblings='19,39'/>
<cpu id='30' socket_id='1' core_id='0' siblings='10,30'/>
<cpu id='31' socket_id='1' core_id='1' siblings='11,31'/>
<cpu id='32' socket_id='1' core_id='2' siblings='12,32'/>
<cpu id='33' socket_id='1' core_id='3' siblings='13,33'/>
<cpu id='34' socket_id='1' core_id='4' siblings='14,34'/>
<cpu id='35' socket_id='1' core_id='8' siblings='15,35'/>
\frac{1}{2} <cpu id='36' socket_id='1' core_id='9' siblings='16,36'/>
<cpu id='37' socket_id='1' core_id='10' siblings='17,37'/>
<cpu id='38' socket_id='1' core_id='11' siblings='18,38'/>
<cpu id='39' socket_id='1' core_id='12' siblings='19,39'/>
</cpus>
\langle/cell>
</cells>
</topology>
<secmodel>
<model>selinux</model>
<doi>0</doi>
<baselabel type='kvm'>system_u:system_r:svirt_t:s0</baselabel>
<baselabel type='qemu'>system_u:system_r:svirt_tcg_t:s0</baselabel>
</secmodel>
<secmodel>
<model>dac</model>
<doi>0</doi>
<baselabel type='kvm'>+107:+107</baselabel>
<baselabel type='qemu'>+107:+107</baselabel>
</secmodel>
</host>
<guest>
<os_type>hvm</os_type>
<arch name='i686'>
<wordsize>32</wordsize>
<emulator>/usr/libexec/qemu-kvm</emulator>
<machine maxCpus='240'>pc-i440fx-rhel7.0.0</machine>
<machine canonical='pc-i440fx-rhel7.0.0' maxCpus='240'>pc</machine>
<machine maxCpus='240'>rhel6.0.0</machine>
<machine maxCpus='240'>rhel6.1.0</machine>
<machine maxCpus='240'>rhel6.2.0</machine>
<machine maxCpus='240'>rhel6.3.0</machine>
<machine maxCpus='240'>rhel6.4.0</machine>
<machine maxCpus='240'>rhel6.5.0</machine>
<machine maxCpus='240'>rhel6.6.0</machine>
<domain type='qemu'/>
<domain type='kvm'>
<emulator>/usr/libexec/qemu-kvm</emulator>
</domain>
</arch>
<features>
<cpuselection/>
<deviceboot/>
<disksnapshot default='off' toggle='no'/>
<acpi default='on' toggle='yes'/>
<apic default='on' toggle='no'/>
<pae/<nonpae/>
</features>
</guest>
<guest>
<os_type>hvm</os_type>
```

```
\langlearch name='x86_64'>
<wordsize>64</wordsize>
<emulator>/usr/libexec/qemu-kvm</emulator>
<machine maxCpus='240'>pc-i440fx-rhel7.0.0</machine>
<machine canonical='pc-i440fx-rhel7.0.0' maxCpus='240'>pc</machine>
<machine maxCpus='240'>rhel6.0.0</machine>
<machine maxCpus='240'>rhel6.1.0</machine>
<machine maxCpus='240'>rhel6.2.0</machine>
<machine maxCpus='240'>rhel6.3.0</machine>
<machine maxCpus='240'>rhel6.4.0</machine>
<machine maxCpus='240'>rhel6.5.0</machine>
<machine maxCpus='240'>rhel6.6.0</machine>
<domain type='qemu'/>
<domain type='kvm'>
<emulator>/usr/libexec/qemu-kvm</emulator>
</domain>
</arch>
<features>
<cpuselection/>
<deviceboot/>
<disksnapshot default='off' toggle='no'/>
<acpi default='on' toggle='yes'/>
<apic default='on' toggle='no'/>
</features>
</guest>
</capabilities>
```
# <span id="page-38-0"></span>**support virsh cpu-stats**

To display the CPU statistics for a domain, use the **support virsh cpu-stats** command in privileged EXEC mode.

**support virsh cpu-stats** *domain*

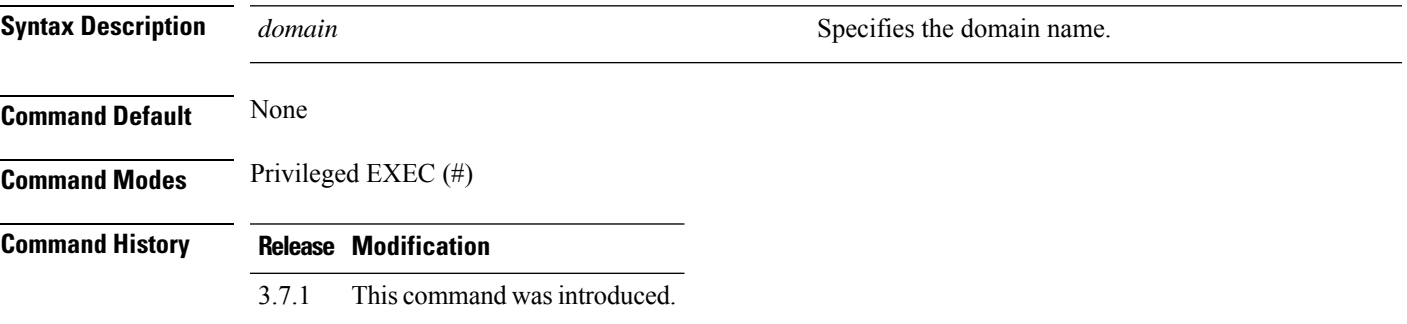

## **Example**

nfvis# **support virsh cpu-stats 1512149985.ROUTER** Time used by the domain: cpu\_time : 55311955404 ns system\_time : 3910000000 ns user time : 810000000 ns

# <span id="page-39-0"></span>**support virsh domiflist**

To display the list of interfaces in a domain, use the **support virsh domiflist** command in privileged EXEC mode.

**support virsh domiflist** *domain*

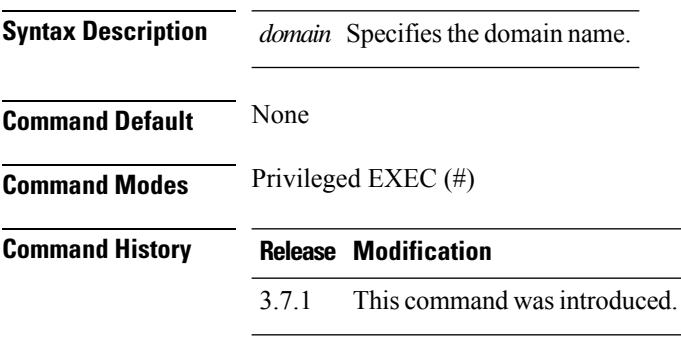

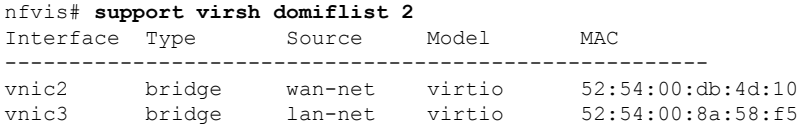

## <span id="page-40-0"></span>**support virsh dumpxml**

To display the VM XML dump of the configuration file, use the **support virsh dumpxml** command in privileged EXEC mode.

**support virsh dumpxml** *domain*

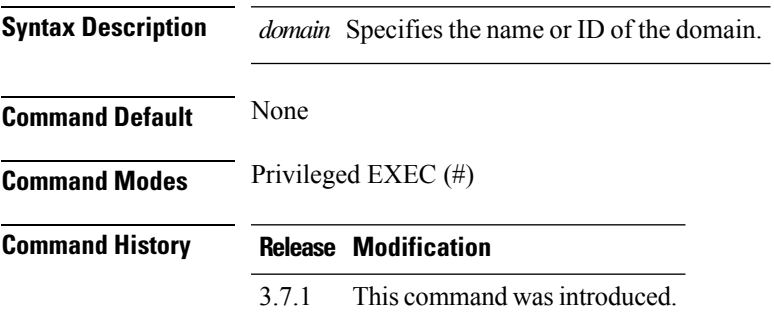

```
nfvis# support virsh dumpxml 2
<domain type='kvm' id='2'>
 <name>1505948272.vmdk</name>
 <uuid>285b8c3f-9f10-4e6b-b9bc-e87caaf7d877</uuid>
 <memory unit='KiB'>4456448</memory>
 <currentMemory unit='KiB'>4456448</currentMemory>
  <vcpu placement='static' current='2'>8</vcpu>
  <cputune>
   <vcpupin vcpu='0' cpuset='17'/>
   <vcpupin vcpu='1' cpuset='16'/>
  </cputune>
  <resource>
    <partition>/machine</partition>
  </resource>
  <\alphas><type arch='x86_64' machine='pc-i440fx-rhel7.0.0'>hvm</type>
   <boot dev='hd'/>
  \langle/0S\rangle<features>
   <acpi/>
   \langleapic/>
   <pae/</features>
  <cpu mode='host-passthrough'/>
  <clock offset='utc'/>
  <on poweroff>restart</on poweroff>
  <on_reboot>restart</on_reboot>
  <on_crash>destroy</on_crash>
  <devices>
    <emulator>/usr/libexec/qemu-kvm</emulator>
    <disk type='file' device='disk'>
      <driver name='qemu' type='qcow2' cache='writethrough'/>
      <source
file='/data/cisco/vm_lifecycle/volumes/285b8c3f-9f10-4e6b-b9bc-e87caaf7d877_0.img'/>
      <backingStore type='file' index='1'>
        <format type='qcow2'/>
        <source file='/data/cisco/vm_lifecycle/volumes/vwlc.vmdk_0.img'/>
```

```
<backingStore/>
     </backingStore>
     <target dev='vda' bus='virtio'/>
     <alias name='virtio-disk0'/>
     <address type='pci' domain='0x0000' bus='0x00' slot='0x05' function='0x0'/>
   </disk>
   <controller type='usb' index='0'>
     <alias name='usb'/>
     <address type='pci' domain='0x0000' bus='0x00' slot='0x01' function='0x2'/>
   </controller>
   <controller type='pci' index='0' model='pci-root'>
      <alias name='pci.0'/>
   </controller>
   <interface type='bridge'>
     <mac address='52:54:00:db:4d:10'/>
     <source network='wan-net' bridge='wan-br'/>
     <virtualport type='openvswitch'>
       <parameters interfaceid='ad1fb82a-b6c3-4f39-adc0-72788820e798'/>
     </virtualport>
     <target dev='vnic2'/>
     <model type='virtio'/>
     <alias name='net0'/>
      <address type='pci' domain='0x0000' bus='0x00' slot='0x03' function='0x0'/>
   </interface>
   <interface type='bridge'>
     <mac address='52:54:00:8a:58:f5'/>
     <source network='lan-net' bridge='lan-br'/>
     <virtualport type='openvswitch'>
       <parameters interfaceid='58070073-58ab-4ec6-92e3-81da3f7468ad'/>
     </virtualport>
     <target dev='vnic3'/>
     <model type='virtio'/>
     <alias name='net1'/>
      <address type='pci' domain='0x0000' bus='0x00' slot='0x04' function='0x0'/>
   </interface>
   <input type='mouse' bus='ps2'>
      <alias name='input0'/>
   </input>
   <input type='tablet' bus='usb'>
     <alias name='input1'/>
     <address type='usb' bus='0' port='1'/>
   </input>
   <input type='keyboard' bus='ps2'>
     <alias name='input2'/>
    </input>
   <graphics type='vnc' port='5901' autoport='yes' listen='0.0.0.0'>
     <listen type='address' address='0.0.0.0'/>
   </graphics>
   <video>
     <model type='cirrus' vram='16384' heads='1' primary='yes'/>
     <alias name='video0'/>
      <address type='pci' domain='0x0000' bus='0x00' slot='0x02' function='0x0'/>
   </video>
   <memballoon model='none'/>
 </devices>
 <seclabel type='dynamic' model='selinux' relabel='yes'>
   <label>system_u:system_r:svirt_t:s0:c726,c919</label>
   <imagelabel>system_u:object_r:svirt_image_t:s0:c726,c919</imagelabel>
 \langle/seclabel>
 <seclabel type='dynamic' model='dac' relabel='yes'>
   <label>+107:+107</label>
   <imagelabel>+107:+107</imagelabel>
 </seclabel>
</domain>
```
# <span id="page-42-0"></span>**support virsh iface-list**

To display a list of interfaces on the host, use the **support virsh iface-list** command in privileged EXEC mode.

### **support virsh iface-list**

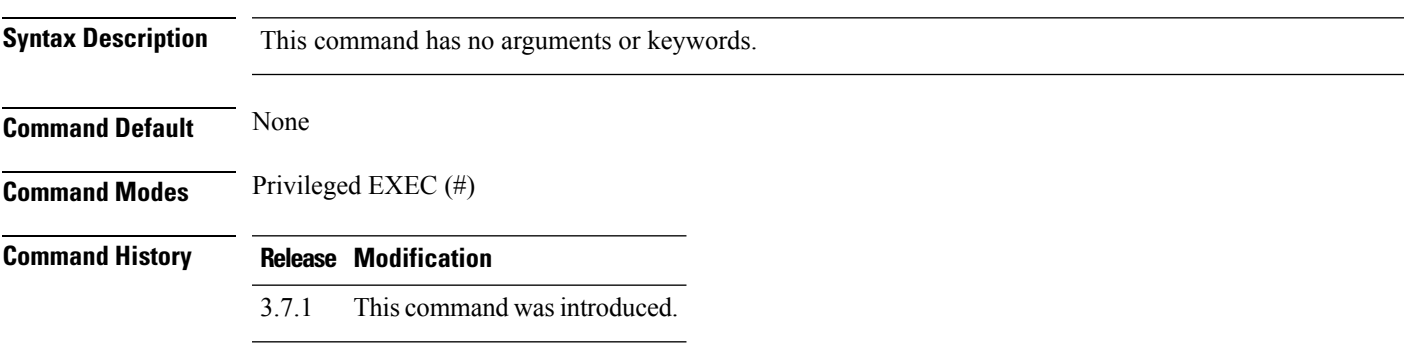

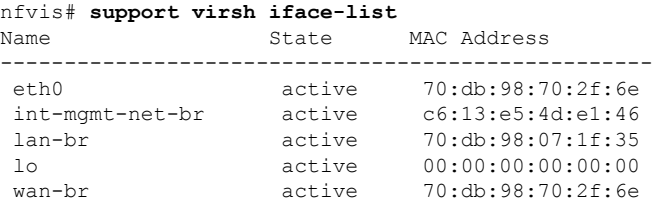

# <span id="page-43-0"></span>**support virsh iface-dumpxml**

To display the XML dump of an interface, use the **support virsh iface-dumpxml** command in privileged EXEC mode.

**support virsh iface-dumpxml** *interface*

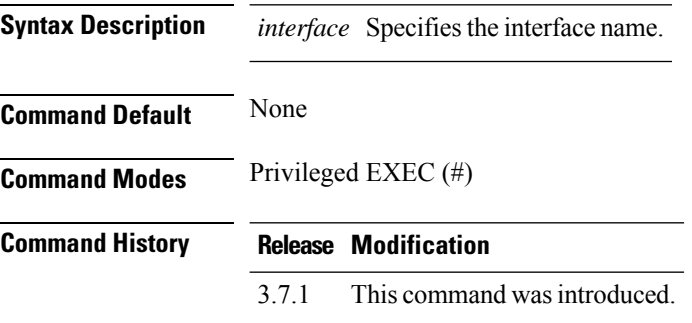

```
nfvis# support virsh iface-dumpxml wan-br
<interface type='ethernet' name='wan-br'>
   <protocol family='ipv4'>
     <ip address='172.19.181.196' prefix='24'/>
   </protocol>
   <protocol family='ipv6'>
     <ip address='2001:420:30d:200:72db:98ff:fe70:2f6e' prefix='64'/>
     <ip address='2001:420:30d:201:ffff:ffff:fffd:fa50' prefix='64'/>
    <ip address='fe80::72db:98ff:fe70:2f6e' prefix='64'/>
   </protocol>
   <link state='unknown'/>
   <mac address='70:db:98:70:2f:6e'/>
</interface>
```
# <span id="page-44-0"></span>**support virsh list**

To display a list of VM domains provisioned in the system, use the **support virsh list** command in privileged EXEC mode.

### **support virsh list**

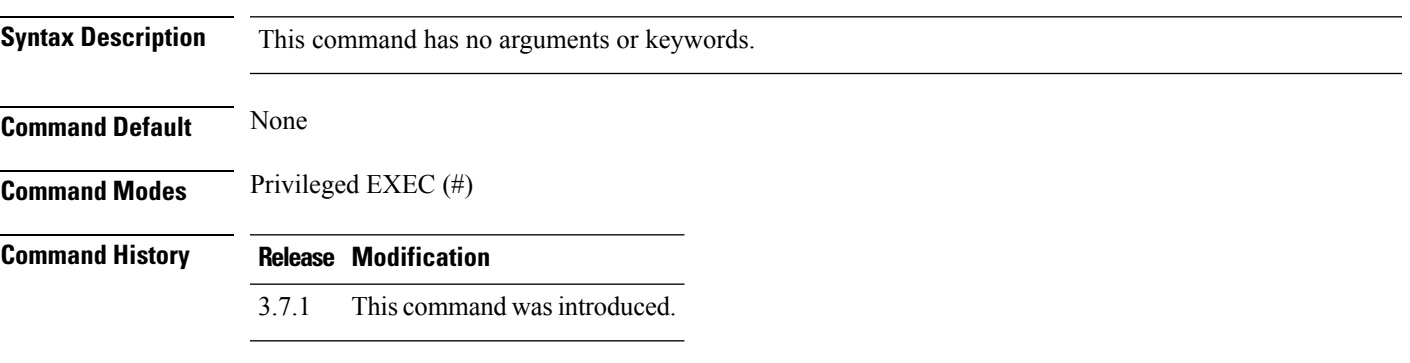

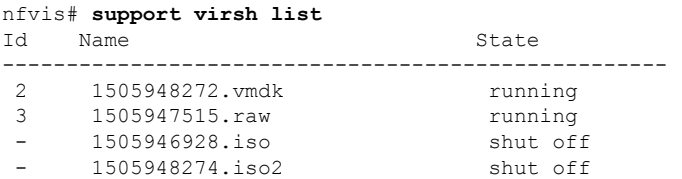

# <span id="page-45-0"></span>**support virsh memory-stats**

To display the memory statistics for a domain, use the **support virsh memory-stats** command in privileged EXEC mode.

**support virsh memory-stats** *domain*

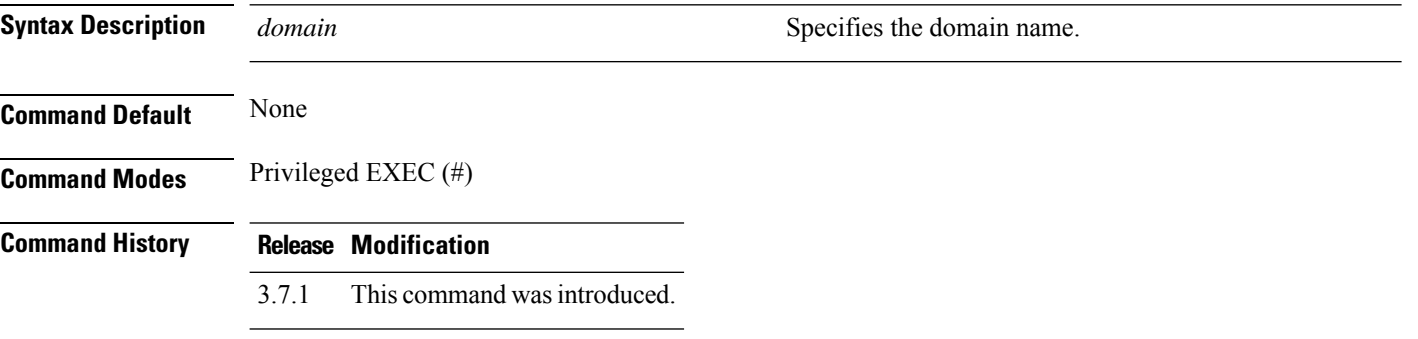

### **Example**

nfvis# **support virsh memory-stats name 1510771542.OTHER** Memory used: rss: 119808 KB

# <span id="page-46-0"></span>**support virsh net-dumpxml**

To display the XML dump of a network, use the **support virsh net-dumpxml** command in privileged EXEC mode.

**support virsh net-dumpxml** *network*

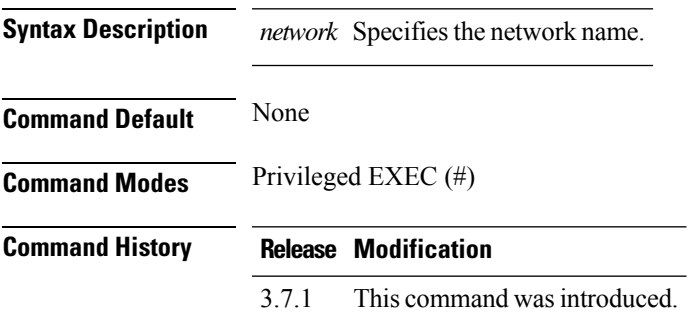

```
nfvis# support virsh net-dumpxml wan-net
<network connections='1'>
   <name>wan-net</name>
   <uuid>e51f65c5-fec4-4b3c-a7cd-540b748bde57</uuid>
   <forward mode='bridge'/>
   <bridge name='wan-br'/>
   <virtualport type='openvswitch'/>
</network>
```
I

# <span id="page-47-0"></span>**support virsh net-list**

To display a list of networks in the host, use the **support virsh net-list** command in privileged EXEC mode.

**support virsh net-list**

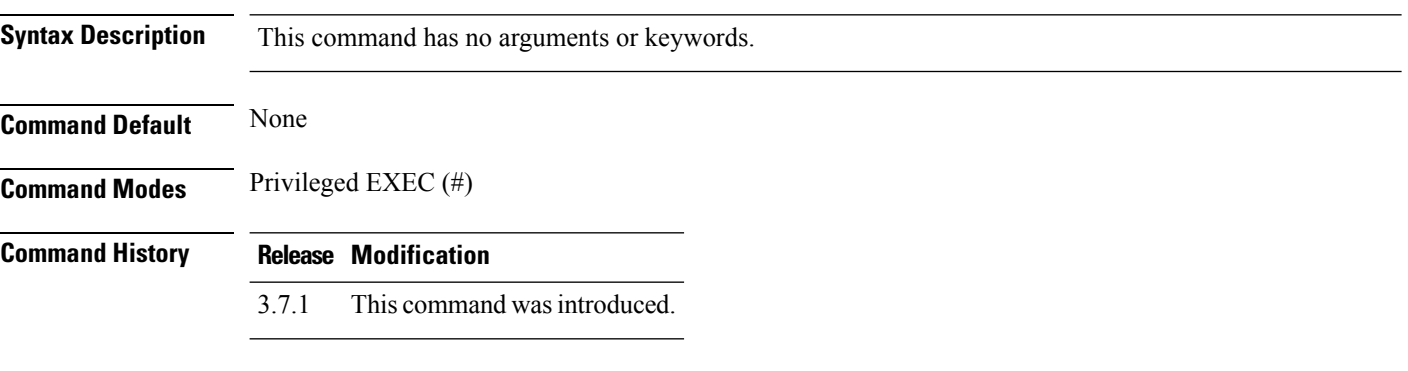

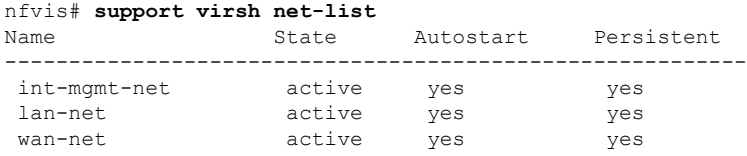

# <span id="page-48-0"></span>**support virsh net-info**

To display information about a network, use the **support virsh net-info** command in privileged EXEC mode.

**support virsh net-info** *network*

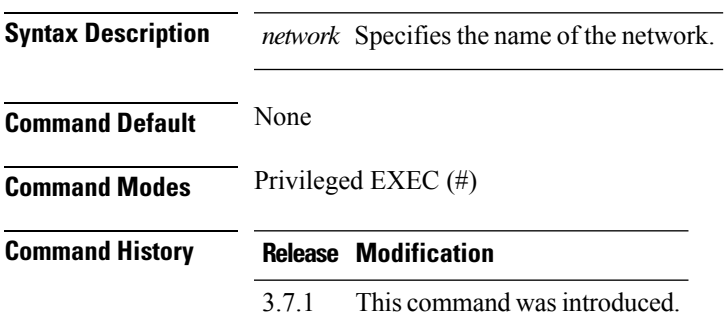

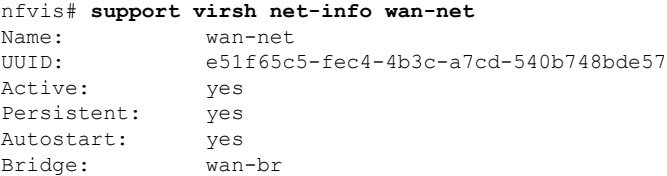

I

# <span id="page-49-0"></span>**support virsh nodecpustats**

To display the system-wide CPU statistics, use the **support virsh nodecpustats** command in privileged EXEC mode.

### **support virsh nodecpustats**

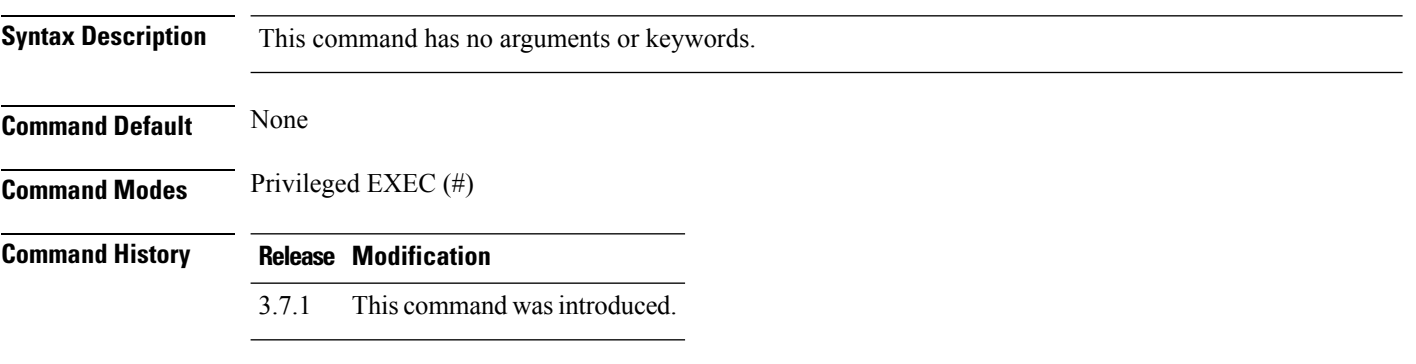

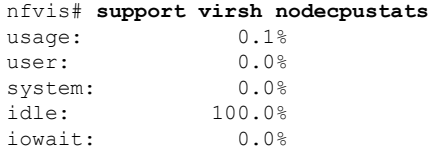

 $\overline{\phantom{a}}$ 

# <span id="page-50-0"></span>**support virsh pool-list**

To display a list of all storage pools in the system, use the **support virsh pool-list** command in privileged EXEC mode.

### **support virsh pool-list**

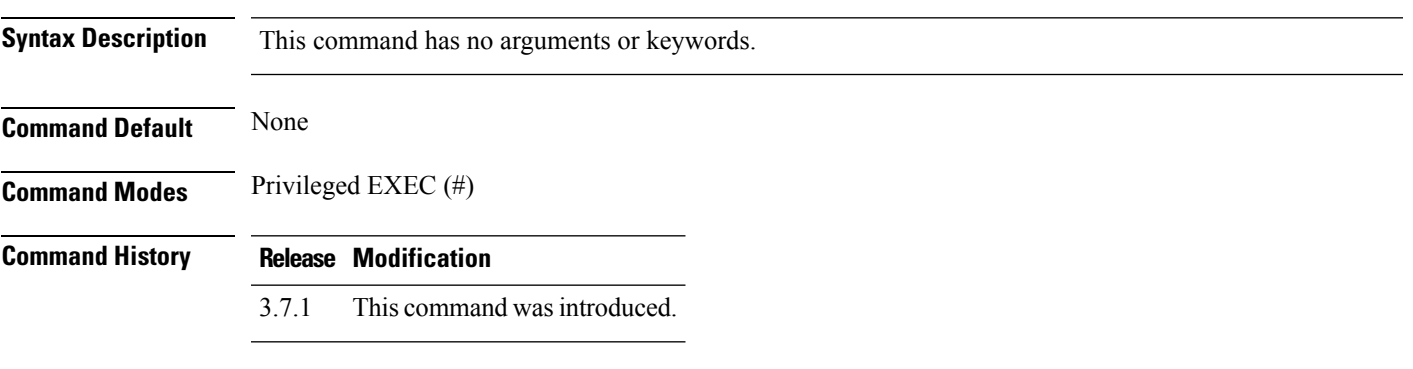

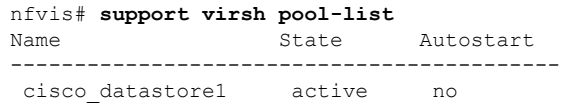

# <span id="page-51-0"></span>**support virsh pool-dumpxml**

To display the XML dump of a storage pool, use the **support virsh pool-dumpxml** command in privileged EXEC mode.

**support virsh pool-dumpxml** *poolname*

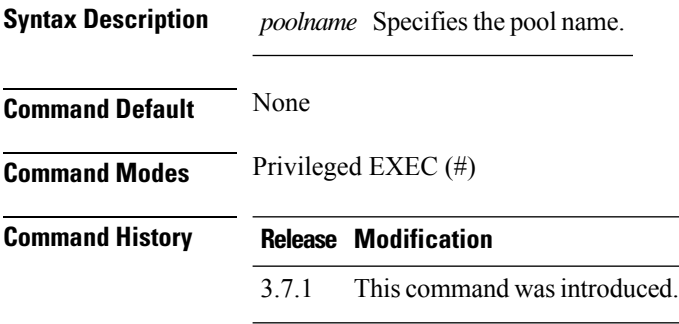

```
nfvis# support virsh pool-dumpxml cisco_datastore1
<pool type='dir'>
 <name>cisco_datastore1</name>
 <uuid>51487524-16fe-40c9-a598-6384c914e191</uuid>
 <capacity unit='bytes'>2304488226816</capacity>
 <allocation unit='bytes'>256696770560</allocation>
 <available unit='bytes'>2047791456256</available>
  <source>
  </source>
  <target>
   <path>/data/cisco/vm_lifecycle/volumes</path>
    <permissions>
      <mode>0755</mode>
      <owner>0</owner>
      <group>0</group>
      <label>system_u:object_r:etc_runtime_t:s0</label>
   </permissions>
  </target>
</pool>
```
Ш

## <span id="page-52-0"></span>**support virsh sys-info**

To display the system information, use the **support virsh sys-info** command in privileged EXEC mode.

**support virsh sys-info**

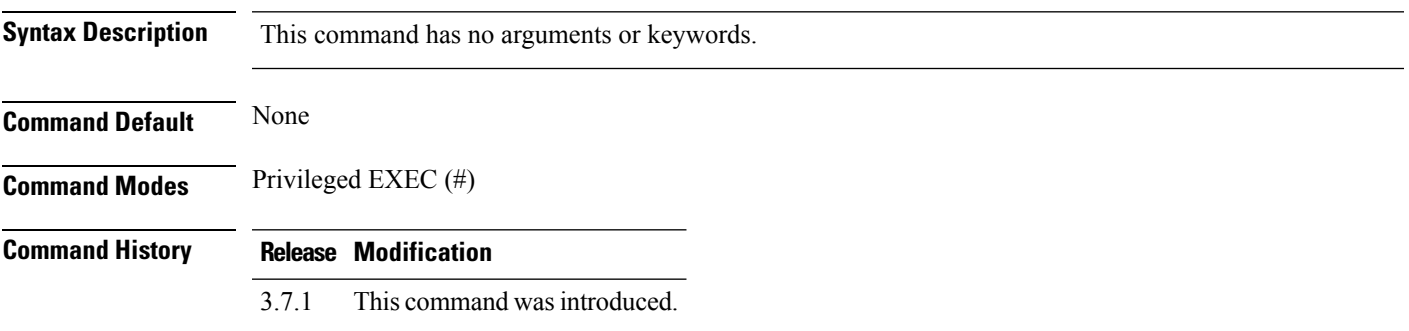

```
nfvis# support virsh sys-info
Sys info: <sysinfo type='smbios'>
<bios>
<entry name='vendor'>Cisco Systems, Inc.</entry>
<entry name='version'>C220M4.2.0.13g.0.1113162259</entry>
<entry name='date'>11/13/2016</entry>
<entry name='release'>5.11</entry>
</bios>
<system>
<entry name='manufacturer'>Cisco Systems Inc</entry>
<entry name='product'>UCSC-C220-M4S</entry>
<entry name='version'>A0</entry>
<entry name='serial'>FCH2110V0DX</entry>
<entry name='uuid'>EB7C9CE9-9DF9-3142-898B-C84A16B10706</entry>
<entry name='sku'>Not Specified</entry>
<entry name='family'>Not Specified</entry>
</system>
<baseBoard>
<entry name='manufacturer'>Cisco Systems Inc</entry>
<entry name='product'>UCSC-C220-M4S</entry>
<entry name='version'>74-12419-02</entry>
<entry name='serial'>FCH2108JLC4</entry>
<entry name='asset'>Unknown</entry>
<entry name='location'>Not Specified</entry>
</baseBoard>
<processor>
<entry name='socket_destination'>CPU1</entry>
<entry name='type'>Central Processor</entry>
<entry name='family'>Xeon</entry>
<entry name='manufacturer'>Intel(R) Corporation</entry>
<entry name='signature'>Type 0, Family 6, Model 79, Stepping 1</entry>
<entry name='version'>Intel(R) Xeon(R) CPU E5-2630 v4 @ 2.20GHz</entry>
<entry name='external_clock'>100 MHz</entry>
<entry name='max_speed'>4000 MHz</entry>
<entry name='status'>Populated, Enabled</entry>
<entry name='serial_number'>Not Specified</entry>
<entry name='part_number'>Not Specified</entry>
</processor>
```

```
<processor>
<entry name='socket_destination'>CPU2</entry>
<entry name='type'>Central Processor</entry>
<entry name='family'>Xeon</entry>
<entry name='manufacturer'>Intel(R) Corporation</entry>
<entry name='signature'>Type 0, Family 6, Model 79, Stepping 1</entry>
<entry name='version'>Intel(R) Xeon(R) CPU E5-2630 v4 @ 2.20GHz</entry>
<entry name='external_clock'>100 MHz</entry>
<entry name='max_speed'>4000 MHz</entry>
<entry name='status'>Populated, Enabled</entry>
<entry name='serial_number'>Not Specified</entry>
<entry name='part_number'>Not Specified</entry>
</processor>
<memory_device>
<entry name='size'>16384 MB</entry>
<entry name='form_factor'>DIMM</entry>
<entry name='locator'>DIMM_A1</entry>
<entry name='bank_locator'>NODE 0 CHANNEL 0 DIMM 0</entry>
<entry name='type'>DDR4</entry>
<entry name='type_detail'>Registered (Buffered)</entry>
<entry name='speed'>2400 MHz</entry>
<entry name='manufacturer'>0xCE00</entry>
<entry name='serial_number'>34E462C9</entry>
<entry name='part_number'>M393A2K40BB1-CRC</entry>
</memory_device>
<memory_device>
<entry name='size'>16384 MB</entry>
<entry name='form_factor'>DIMM</entry>
<entry name='locator'>DIMM_B1</entry>
<entry name='bank_locator'>NODE 0 CHANNEL 1 DIMM 0</entry>
<entry name='type'>DDR4</entry>
<entry name='type_detail'>Registered (Buffered)</entry>
<entry name='speed'>2400 MHz</entry>
<entry name='manufacturer'>0xCE00</entry>
<entry name='serial_number'>34E4536B</entry>
<entry name='part_number'>M393A2K40BB1-CRC</entry>
</memory_device>
<memory_device>
<entry name='size'>16384 MB</entry>
<entry name='form_factor'>DIMM</entry>
<entry name='locator'>DIMM_C1</entry>
<entry name='bank_locator'>NODE 0 CHANNEL 2 DIMM 0</entry>
<entry name='type'>DDR4</entry>
<entry name='type_detail'>Registered (Buffered)</entry>
<entry name='speed'>2400 MHz</entry>
<entry name='manufacturer'>0xCE00</entry>
<entry name='serial_number'>34E4539A</entry>
<entry name='part_number'>M393A2K40BB1-CRC</entry>
</memory_device>
<memory_device>
<entry name='size'>16384 MB</entry>
<entry name='form_factor'>DIMM</entry>
<entry name='locator'>DIMM_D1</entry>
<entry name='bank_locator'>NODE 0 CHANNEL 3 DIMM 0</entry>
<entry name='type'>DDR4</entry>
<entry name='type_detail'>Registered (Buffered)</entry>
<entry name='speed'>2400 MHz</entry>
<entry name='manufacturer'>0xCE00</entry>
<entry name='serial_number'>34E4544B</entry>
<entry name='part_number'>M393A2K40BB1-CRC</entry>
</memory_device>
<memory_device>
<entry name='size'>16384 MB</entry>
<entry name='form_factor'>DIMM</entry>
```

```
<entry name='locator'>DIMM_E1</entry>
<entry name='bank_locator'>NODE 1 CHANNEL 0 DIMM 0</entry>
<entry name='type'>DDR4</entry>
<entry name='type_detail'>Registered (Buffered)</entry>
<entry name='speed'>2400 MHz</entry>
<entry name='manufacturer'>0xCE00</entry>
<entry name='serial_number'>34E468CE</entry>
<entry name='part_number'>M393A2K40BB1-CRC</entry>
</memory_device>
<memory_device>
<entry name='size'>16384 MB</entry>
<entry name='form_factor'>DIMM</entry>
<entry name='locator'>DIMM_F1</entry>
<entry name='bank_locator'>NODE 1 CHANNEL 1 DIMM 0</entry>
<entry name='type'>DDR4</entry>
<entry name='type_detail'>Registered (Buffered)</entry>
<entry name='speed'>2400 MHz</entry>
<entry name='manufacturer'>0xCE00</entry>
<entry name='serial_number'>34E44191</entry>
<entry name='part_number'>M393A2K40BB1-CRC</entry>
</memory_device>
<memory_device>
<entry name='size'>16384 MB</entry>
<entry name='form_factor'>DIMM</entry>
<entry name='locator'>DIMM_G1</entry>
<entry name='bank_locator'>NODE 1 CHANNEL 2 DIMM 0</entry>
<entry name='type'>DDR4</entry>
<entry name='type_detail'>Registered (Buffered)</entry>
<entry name='speed'>2400 MHz</entry>
<entry name='manufacturer'>0xCE00</entry>
<entry name='serial_number'>34E46927</entry>
<entry name='part_number'>M393A2K40BB1-CRC</entry>
</memory_device>
<memory_device>
<entry name='size'>16384 MB</entry>
<entry name='form_factor'>DIMM</entry>
<entry name='locator'>DIMM_H1</entry>
<entry name='bank locator'>NODE 1 CHANNEL 3 DIMM 0</entry>
<entry name='type'>DDR4</entry>
<entry name='type_detail'>Registered (Buffered)</entry>
<entry name='speed'>2400 MHz</entry>
<entry name='manufacturer'>0xCE00</entry>
<entry name='serial_number'>34E468D0</entry>
<entry name='part_number'>M393A2K40BB1-CRC</entry>
</memory_device>
</sysinfo>
```
# <span id="page-55-0"></span>**support virsh vol-dumpxml**

To display the XML dump of a volume, use the **support virsh vol-dumpxml** command in privileged EXEC mode.

**support virsh vol-dumpxml** *poolname volumename*

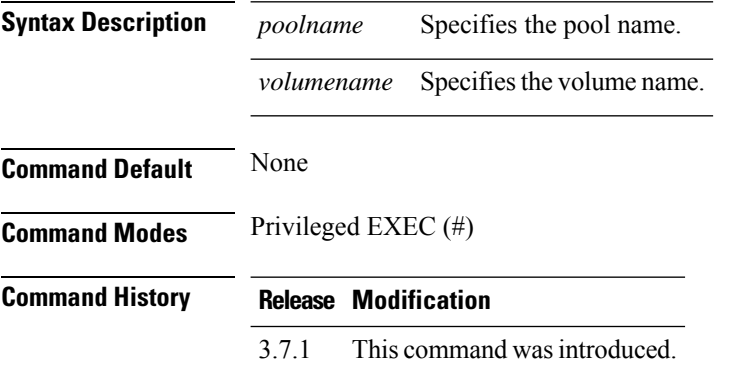

```
nfvis# support virsh vol-dumpxml cisco_datastore1 vwlc.vmdk_0.img
<volume type='file'>
  <name>vwlc.vmdk_0.img</name>
  <key>/data/cisco/vm_lifecycle/volumes/vwlc.vmdk_0.img</key>
 <source>
 </source>
  <capacity unit='bytes'>8589934592</capacity>
  <allocation unit='bytes'>200704</allocation>
  <target>
   <path>/data/cisco/vm_lifecycle/volumes/vwlc.vmdk_0.img</path>
   <format type='qcow2'/>
   <permissions>
      <mode>0600</mode>
      <owner>107</owner>
      <group>107</group>
      <label>system_u:object_r:virt_content_t:s0</label>
    </permissions>
    <timestamps>
      <atime>1505921732.573554833</atime>
      <mtime>1505921559.789556401</mtime>
      <ctime>1505921732.494554834</ctime>
    </timestamps>
    <compat>1.1</compat>
   <features/>
  </target>
</volume>
```
# <span id="page-56-0"></span>**support virsh vol-list**

To display the list of interfaces in a domain, use the **support virsh vol-list** command in privileged EXEC mode.

**support virsh vol-list** *poolname*

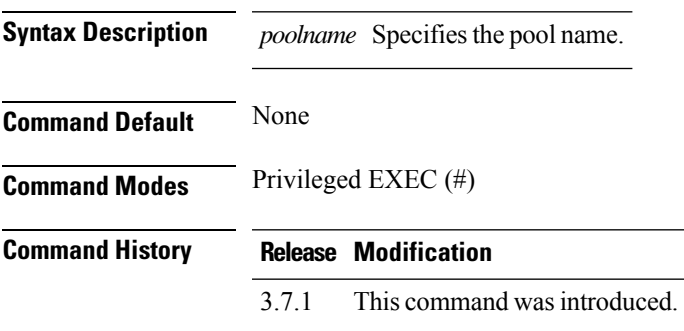

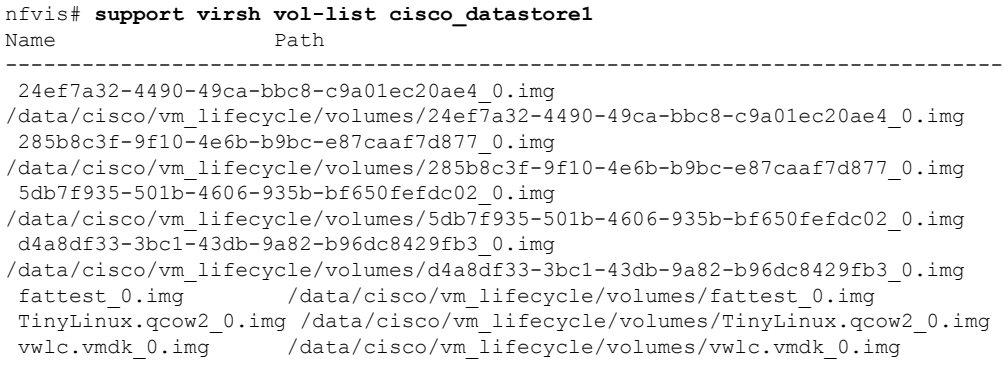

## <span id="page-57-0"></span>**support ovs all-info**

To display the output of all supported ovs commands, use the **support ovs all-info** command in privileged EXEC mode.

### **support ovs all-info**

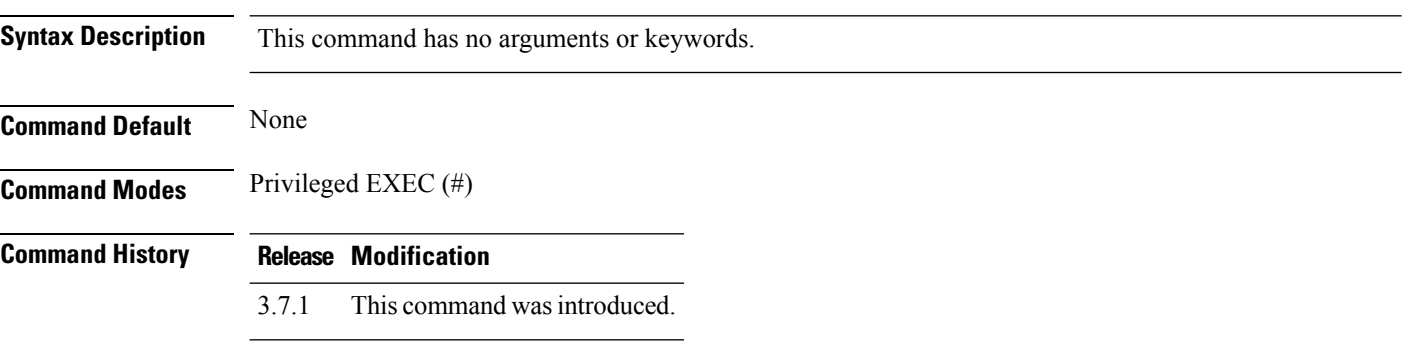

```
nfvis# support ovs all-info
support ovs vsctl show
c23984a8-7379-445d-9ca3-0980bf1db317
   Bridge wan-br
        Port "vnic4"
           Interface "vnic4"
        Port wan-br
           Interface wan-br
               type: internal
        Port "vnic2"
           Interface "vnic2"
        Port "eth0"
           Interface "eth0"
        Port "vnic9"
           Interface "vnic9"
        Port "vnic0"
           Interface "vnic0"
    Bridge int-mgmt-net-br
        Port "vnic3"
           Interface "vnic3"
        Port int-mgmt-net-br
            Interface int-mgmt-net-br
                type: internal
    Bridge lan-br
        Port lan-br
           Interface lan-br
               type: internal
        Port "eth6"
           Interface "eth6"
        Port "eth7"
           Interface "eth7"
        Port "eth4"
           Interface "eth4"
        Port "eth2"
           Interface "eth2"
        Port "eth1"
           Interface "eth1"
```
 $\mathbf I$ 

```
Port "vnic8"
           Interface "vnic8"
        Port "eth5"
           Interface "eth5"
        Port "vnic1"
            Interface "vnic1"
        Port "eth3"
          Interface "eth3"
   ovs_version: "2.5.2"
support ovs vsctl list-br
int-mgmt-net-br
lan-br
wan-br
...
```
# <span id="page-59-0"></span>**support ovs appctl fdb-show**

To display information about the ports of a bridge , use the **support ovs appctl fdb-show** command in privileged EXEC mode.

**support ovs appctl fdb-show** *bridge*

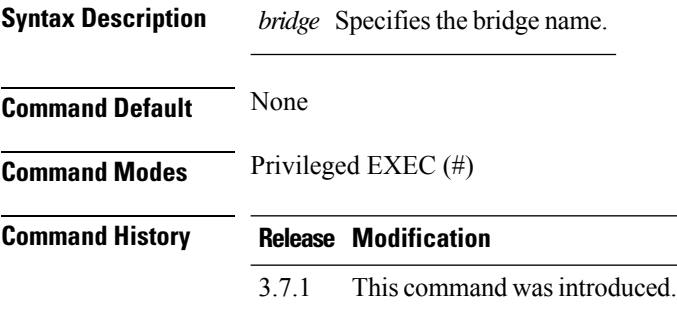

### **Example**

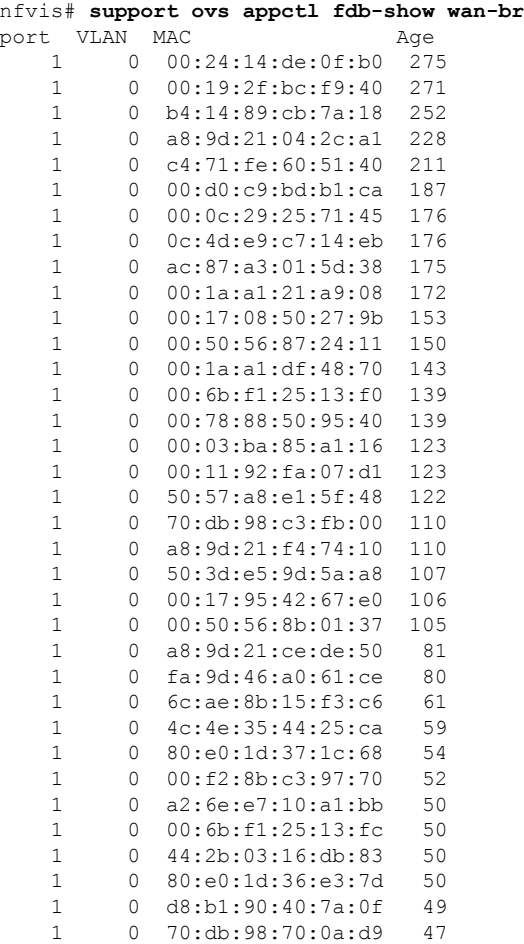

#### **Support Commands**

 $\mathbf I$ 

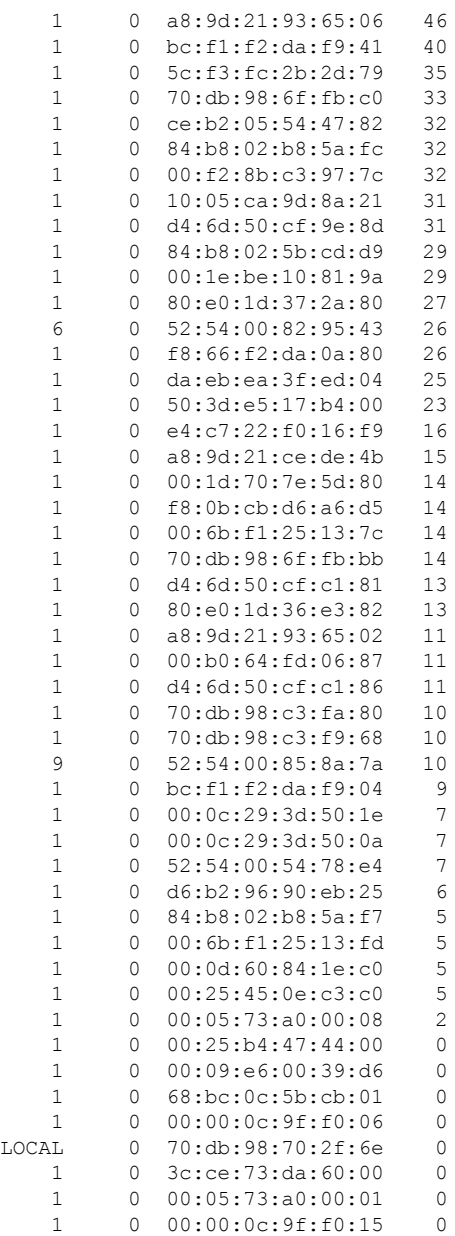

# <span id="page-61-0"></span>**support ovs dpctl show**

To display an overview of the database contents, use the **support ovs dpctl show** command in privileged EXEC mode.

**support ovs dpctl show**

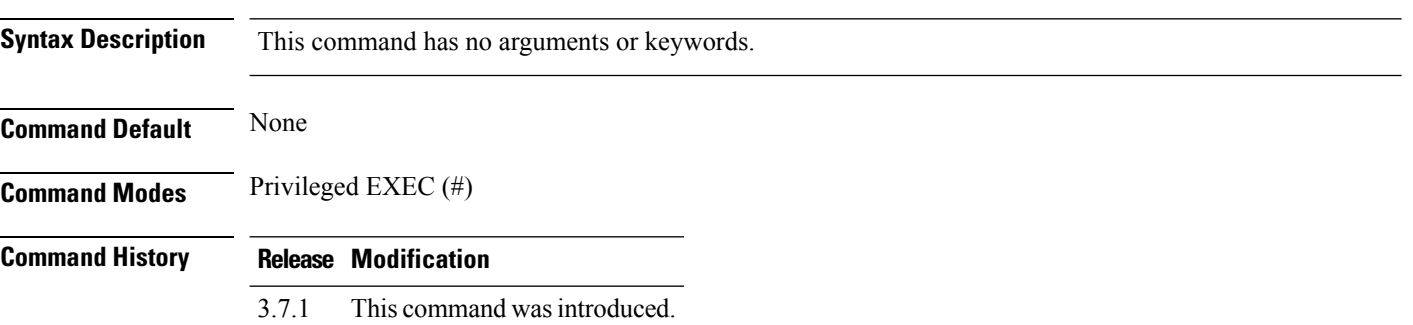

```
nfvis# support ovs dpctl show
system@ovs-system:
lookups: hit:9883843 missed:715875 lost:0
flows: 27
masks: hit:38834243 total:4 hit/pkt:3.66
port 0: ovs-system (internal)
port 1: eth4
port 2: eth5
port 3: eth3
port 4: eth1
port 5: eth7
port 6: eth6
port 7: lan-br (internal)
port 8: eth2
port 9: eth0
port 10: wan-br (internal)
port 11: int-mgmt-net-br (internal)
port 12: vnic0
port 13: vnic1
port 14: vnic2
port 15: vnic3
port 16: vnic4
port 17: vnic5
port 18: vnic6
port 19: vnic7
```
## <span id="page-62-0"></span>**support ovs ofctl dump-ports**

To display the port statistics, use the **support ovs ofctl dump-ports** command in privileged EXEC mode.

**support ovs ofctl dump-ports** *bridge* **Syntax Description** *bridge* Specifies the name of the bridge. **Command Default** None **Command Modes** Privileged EXEC (#) **Command History Release Modification** 3.7.1 This command wasintroduced.

#### **Example**

nfvis# **support ovs ofctl dump-ports wan-br** OFPST\_PORT reply (xid=0x2): 6 ports port 10: rx pkts=0, bytes=0, drop=0, errs=0, frame=0, over=0, crc=0 tx pkts=513, bytes=80488, drop=5259654, errs=0, coll=0 port 8: rx pkts=0, bytes=0, drop=0, errs=0, frame=0, over=0, crc=0 tx pkts=2280, bytes=365070, drop=6185138, errs=0, coll=0 port 6: rx pkts=2315, bytes=97662, drop=0, errs=0, frame=0, over=0, crc=0 tx pkts=3153581, bytes=501088395, drop=31404, errs=0, coll=0 port 1: rx pkts=14451444, bytes=3479151791, drop=0, errs=0, frame=0, over=0, crc=0 tx pkts=1450836, bytes=167179629, drop=0, errs=0, coll=0 port LOCAL: rx pkts=8318452, bytes=11458196810, drop=6920, errs=0, frame=0, over=0, crc=0 tx pkts=1416016, bytes=164944277, drop=0, errs=0, coll=0 port 9: rx pkts=892, bytes=51312, drop=0, errs=0, frame=0, over=0, crc=0 tx pkts=2940893, bytes=467376770, drop=54234, errs=0, coll=0

## <span id="page-63-0"></span>**support ovs ofctl dump-ports-desc**

To display the port descriptions, use the **support ovs ofctl dump-ports-desc** command in privileged EXEC mode.

**support ovs ofctl dump-ports-desc** *bridge*

**Syntax Description** *bridge* Specifies the name of the bridge.

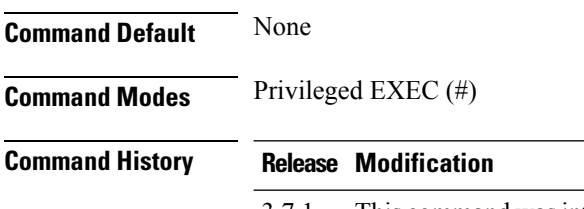

3.7.1 This command wasintroduced.

```
nfvis# support ovs ofctl dump-ports-desc wan-br
OFPST_PORT_DESC_reply (xid=0x2):
 1(eth0): addr:70:db:98:70:2f:6e
    config: 0
    state: 0
    current: 1GB-FD COPPER AUTO NEG
    advertised: 10MB-HD 10MB-FD 100MB-HD 100MB-FD 1GB-FD COPPER AUTO_NEG
    supported: 10MB-HD 10MB-FD 100MB-HD 100MB-FD 1GB-FD COPPER AUTO_NEG AUTO_PAUSE
    speed: 1000 Mbps now, 1000 Mbps max
 6(vnic2): addr:fe:54:00:82:95:43
    config: 0<br>state: 0
    state:
    current: 10MB-FD COPPER
     speed: 10 Mbps now, 0 Mbps max
 8(vnic1): addr:fe:54:00:3a:f1:c0
    config: 0
    state: 0
    current: 10MB-FD COPPER
    speed: 10 Mbps now, 0 Mbps max
 9(vnic3): addr:fe:54:00:85:8a:7a
    config: 0
    state: 0
    current: 10MB-FD COPPER
    speed: 10 Mbps now, 0 Mbps max
 10(vnic6): addr:fe:54:00:e4:a3:3a
    config: 0<br>state: 0
    state:
    current: 10MB-FD COPPER
    speed: 10 Mbps now, 0 Mbps max
 LOCAL(wan-br): addr:70:db:98:70:2f:6e
    config: 0
    state: 0
    speed: 0 Mbps now, 0 Mbps max
```
# <span id="page-64-0"></span>**support ovs vsctl list-br**

To display the names of all bridges, use the **support ovs vsctl list-br** command in privileged EXEC mode.

**support ovs vsctl list-br**

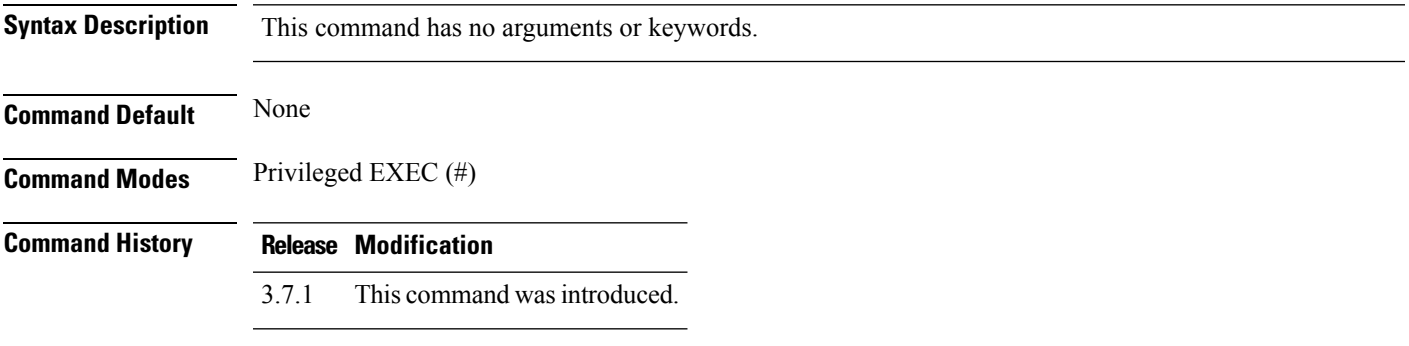

### **Example**

nfvis# **support ovs vsctl list-br** int-mgmt-net-br lan-br wan-br

# <span id="page-65-0"></span>**support ovs vsctl list interface**

To display information about a specific interface or all interfaces, use the **support ovs vsctl list interface** command in privileged EXEC mode.

**support ovs vsctl list interface** *interface*

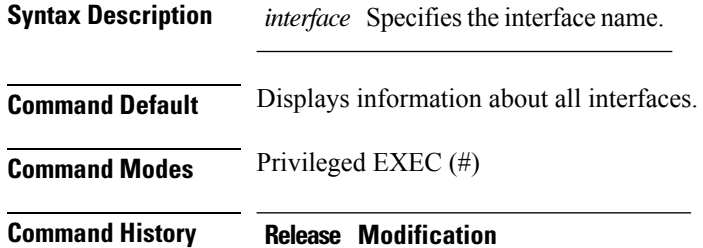

3.7.1 This command wasintroduced.

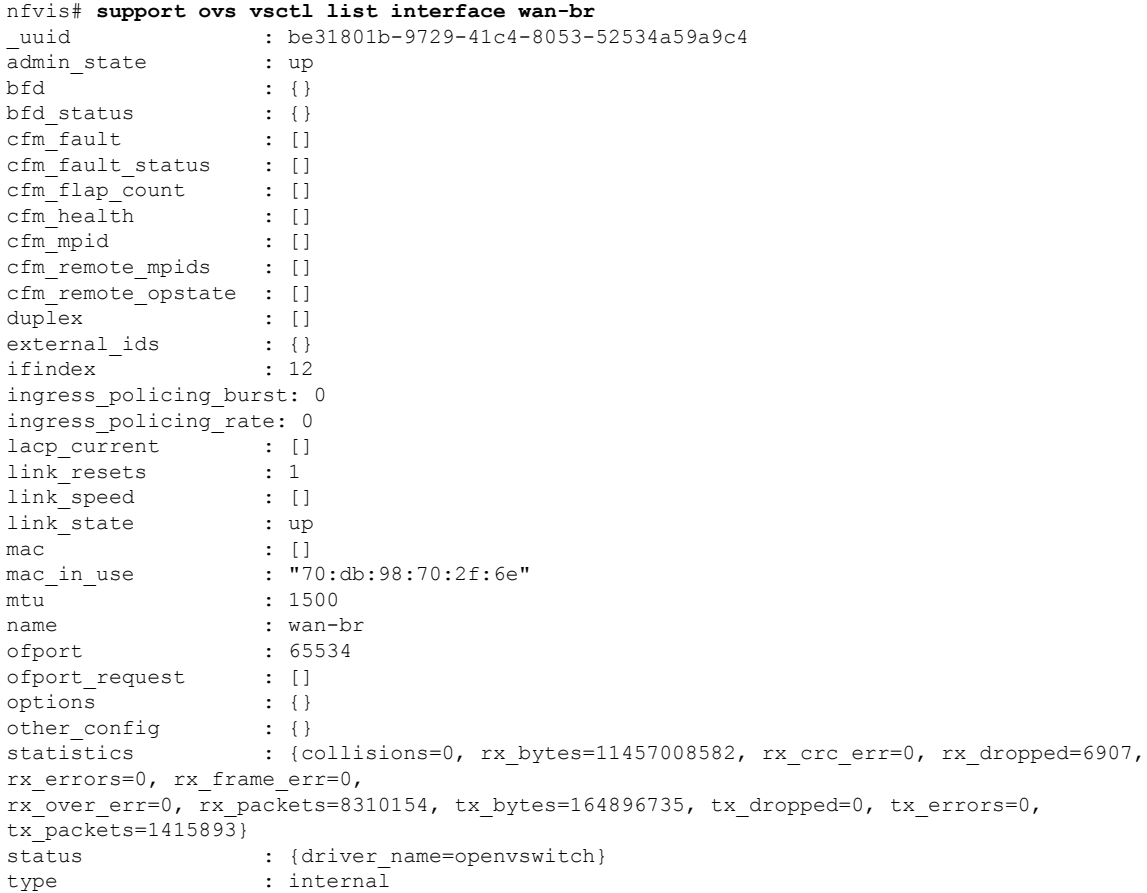

# <span id="page-66-0"></span>**support ovs vsctl list-ports**

To display the names of all ports on a bridge , use the **support ovs vsctl list-ports** command in privileged EXEC mode.

**support ovs vsctl list-ports** *bridge*

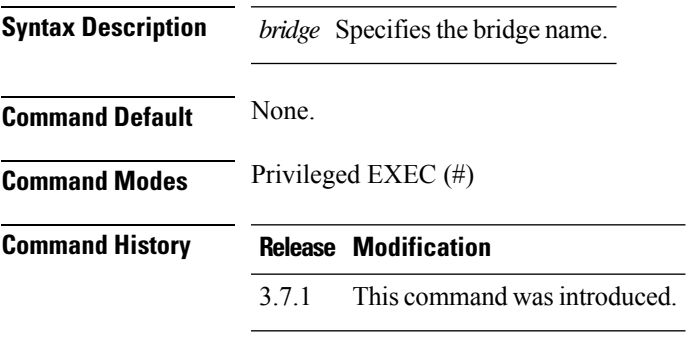

### **Example**

nfvis# **support ovs vsctl list-ports wan-br** eth0 vnic1 vnic2 vnic3 vnic6

## <span id="page-67-0"></span>**support ovs vsctl show**

To display an overview of the database contents, use the **support ovs vsctl show** command in privileged EXEC mode.

**support ovs vsctl show**

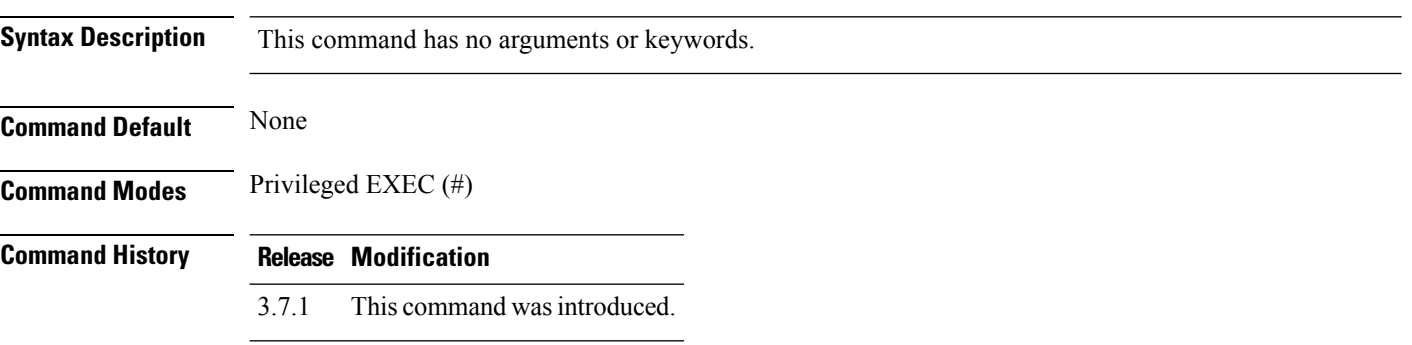

```
nfvis# support ovs vsctl show
c9c52c5d-d0f3-4d8d-9ee2-ebd9728b83a6
    Bridge wan-br
        Port "vnic2"
           Interface "vnic2"
        Port "vnic3"
           Interface "vnic3"
        Port wan-br
           Interface wan-br
              type: internal
        Port "eth0"
           Interface "eth0"
        Port "vnic6"
           Interface "vnic6"
        Port "vnic1"
           Interface "vnic1"
   Bridge int-mgmt-net-br
       Port "vnic0"
           Interface "vnic0"
        Port int-mgmt-net-br
           Interface int-mgmt-net-br
              type: internal
        Port "vnic5"
           Interface "vnic5"
    Bridge lan-br
        Port "vnic4"
           Interface "vnic4"
        Port "eth3"
           Interface "eth3"
        Port "eth4"
           Interface "eth4"
        Port lan-br
           Interface lan-br
               type: internal
        Port "eth2"
           Interface "eth2"
        Port "eth7"
```
 $\mathbf I$ 

Interface "eth7" Port "eth1" Interface "eth1" Port "eth5" Interface "eth5" Port "vnic7" Interface "vnic7" Port "eth6" Interface "eth6" ovs\_version: "2.3.2"

 $\mathbf{l}$